# iCOquit®Smokerlyzer®

# *O seu dispositivo pessoal de CO para o(a) ajudar a deixar de fumar, uma respiração de cada vez.*

# **Manual do Usuário**

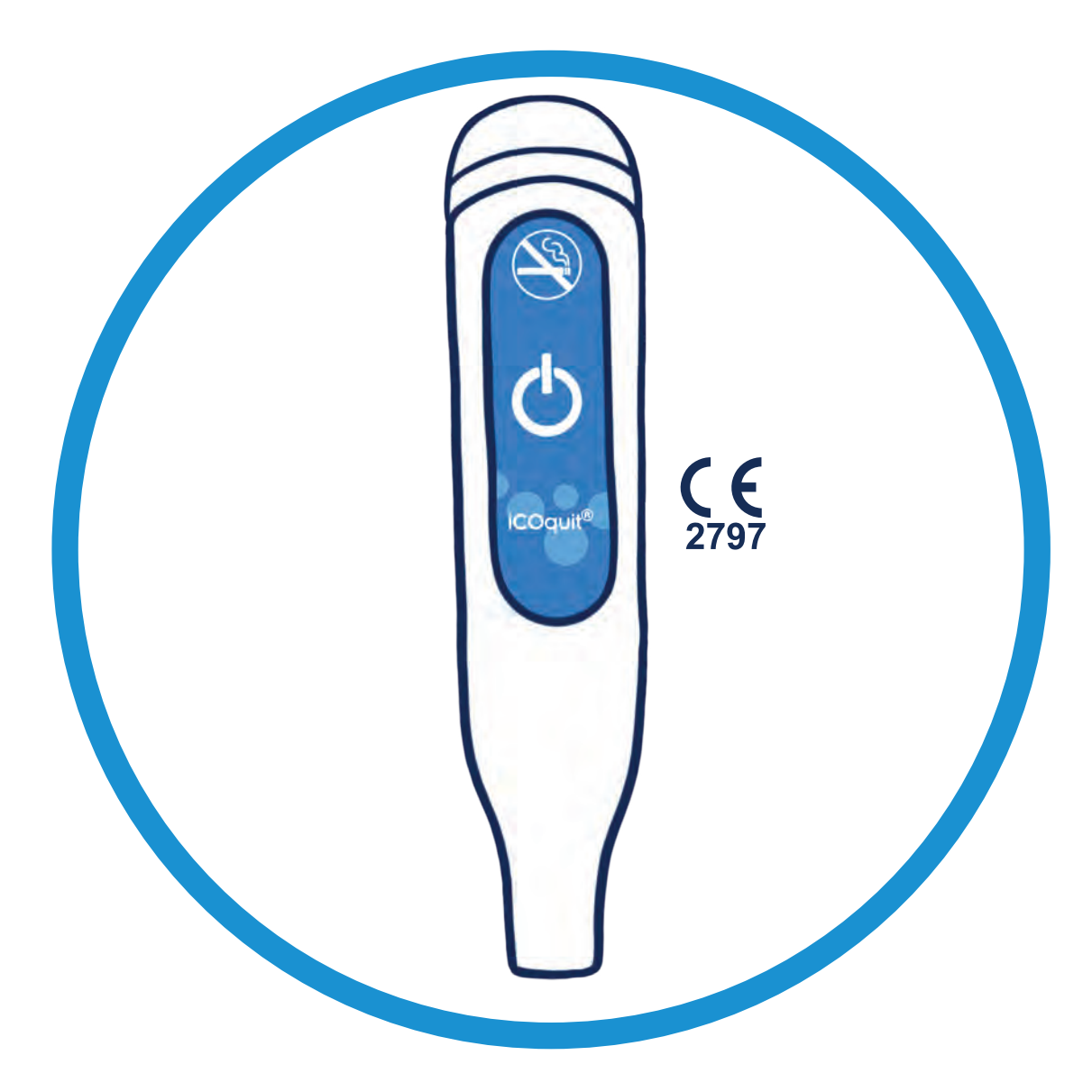

**Para utilização com a aplicação iCOquit®**

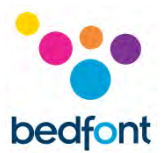

# <span id="page-1-0"></span>**Definições**

**AVISO:** indica uma situação potencialmente perigosa que, se não for evitada, pode resultar em ferimentos menores ou moderados.

**CUIDADO:** indica uma situação potencialmente perigosa que, se não for evitada, pode resultar em danos no dispositivo.

**NOTA:** utilizada para chamar a atenção quanto a informação relevante que deve ser utilizada durante o uso.

# <span id="page-1-1"></span>**Informação Importante/Lembretes**

**AVISO:** O dispositivo iCOquit® Smokerlyzer® é para uso individual. Não partilhe o seu dispositivo com ninguém para reduzir o risco de contaminação cruzada.

**AVISO:** Equipamento de comunicações RF portátil (incluindo periféricos tais como cabos de antena e antenas externas) deve ser usado a mais de 30 cm (12 polegadas) de qualquer parte do iCOquit® Smokerlyzer incluindo cabos especificados pelo fabricante. De outra forma, isso pode resultar na degradação do desempenho do presente equipamento. O presente equipamento deve ser movido, se necessário, para evitar interferência.

**ATENÇÃO:** Nunca use álcool ou agentes de limpeza que contenham álcool ou outros solventes orgânicos já que estes vapores irão danificar o sensor de monóxido de carbono no interior do iCOquit®.

**ATENÇÃO:** Não utilize produtos de higienização das mãos que contenham álcool quando usar o dispositivo já que isso pode danificar os sensores.

**ATENÇÃO:** A utilização de acessórios não aprovados pelo fabricante irá invalidar a garantia e pode comprometer a funcionalidade do dispositivo.

**NOTA:** Quando a bateria do iCOquit® ficar gasta, o iCOquit® terá de ser eliminado, por favor consulte as orientações de eliminação na secção Eliminação.

**NOTA:** Para obter orientação e apoio para deixar de fumar, consulte um profissional de saúde.

**NOTA:** Se estiver preocupado(a) com algum resultado, consulte um profissional de saúde.

**NOTA:** O manual do iCOquit®️ é fornecido apenas em formato eletrónico e pode ser encontrado no site do iCOquit®️ Smokerlyzer®️: https://www.icoquit.com/manual/

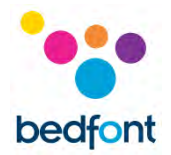

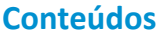

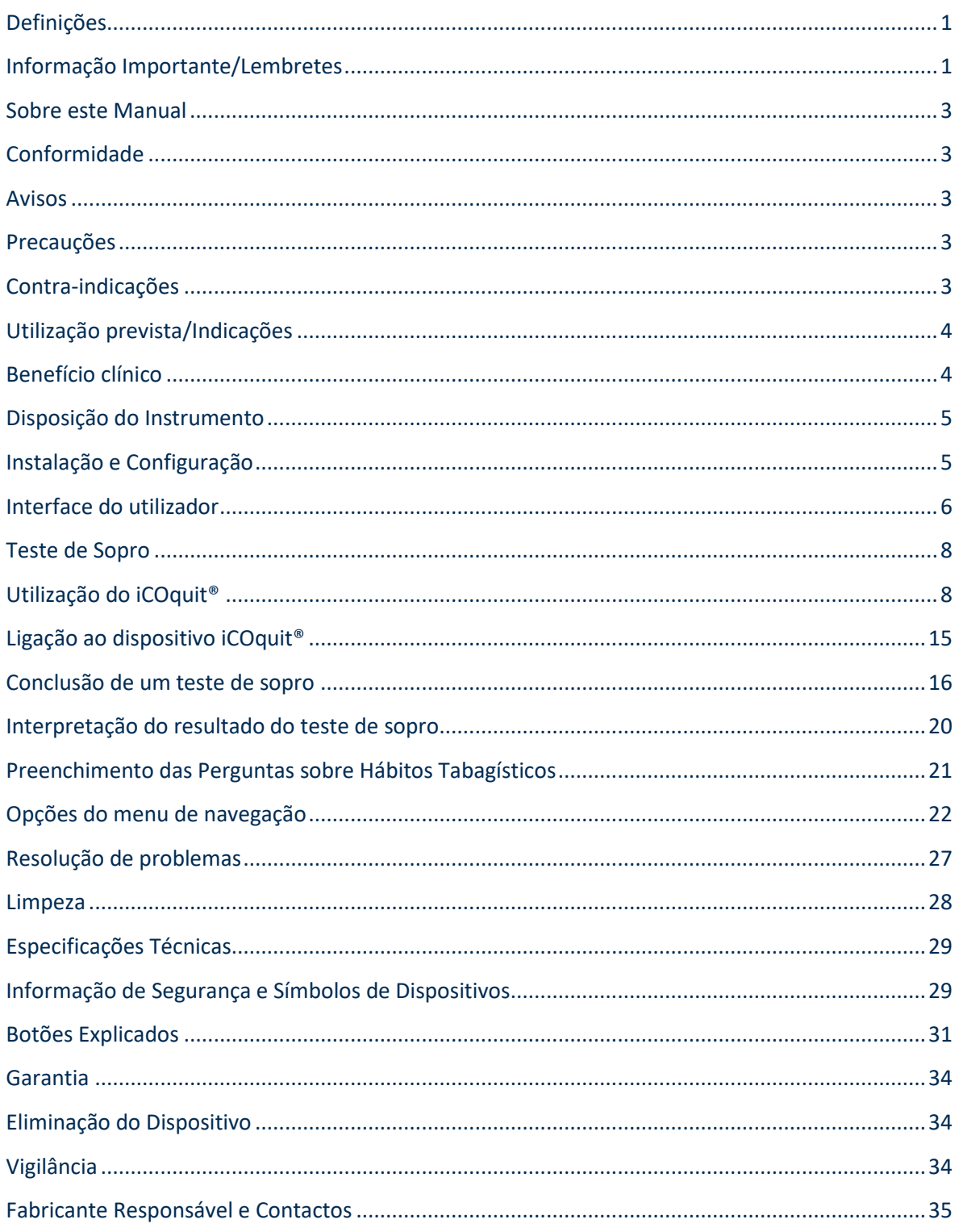

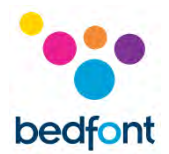

# <span id="page-3-0"></span>**Sobre este Manual**

O Manual do Utilizador fornece instruções sobre como operar o dispositivo iCOquit® Smokerlyzer® e a app iCOquit®. Este contém informação sobre o dispositivo, as suas utilizações e cuidados e ter, incluindo instruções passo-a-passo com ecrãs e ilustrações.

# <span id="page-3-1"></span>**Conformidade**

O iCOquit® Smokerlyzer® possui marcação CE de acordo com a Diretiva de Dispositivos Médicos 93/42/CEE.

Por favor, consulte a secção de "Informação de Segurança" do presente manual para obter mais informação sobre conformidade do iCOquit® Smokerlyzer®.

# <span id="page-3-2"></span>**Avisos**

- 1. As mãos devem ser lavadas regularmente de acordo com as práticas de controlo de infeção.
- 2. Por favor, não tente modificar o equipamento de qualquer forma ou utilizar acessórios não especificados pelo fabricante. Qualquer tentativa de o fazer poderá invalidar a garantia e pode comprometer a segurança do dispositivo.

# <span id="page-3-3"></span>**Precauções**

- 1. Nunca use álcool ou agentes de limpeza que contenham álcool ou outros solventes orgânicos já que estes vapores irão danificar o sensor de monóxido de carbono no interior do iCOquit®.
- 2. Não utilize produtos de higienização das mãos que contenham álcool quando usar o dispositivo já que isso pode danificar os sensores.
- 3. A utilização de acessórios não aprovados pelo fabricante irá invalidar a garantia e pode comprometer a funcionalidade do dispositivo.

# <span id="page-3-4"></span>**Contra-indicações**

Não há contradições.

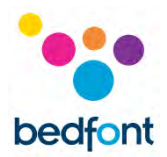

# <span id="page-4-0"></span>**Utilização prevista/Indicações**

O dispositivo de monóxido de carbono (CO) no hálito iCOquit® Smokerlyzer® está previsto para utilização individual por pessoas que pretendam medir a quantidade de CO no seu sopro num ambiente doméstico, como apoio motivacional para os ajudar na sua tentativa de deixar de fumar. O iCOquit® também pode ser usado por profissionais de saúde com indivíduos em programas de cessação tabágica e investigação.

A aplicação iCOquit® para smartphone/tablet irá conduzir o utilizador através do processo de fornecimento da amostra de sopro para medição. Depois do teste de sopro, os resultados podem ser partilhados por correio eletrónico e redes sociais e armazenados num gráfico de resultados para demonstrar o progresso.

# <span id="page-4-1"></span>**Benefício clínico**

O iCOquit® Smokerlyzer® é um dispositivo de CO com teste de sopro destinado a indivíduos que tentam ter um estilo de vida mais saudável e melhorar o seu bem-estar em geral. A monitorização dos níveis de CO na respiração de um indivíduo, em ppm, pode funcionar como um indicador de atividade tabágica recente.

O rastreio dos níveis de CO a partir do telemóvel pode ser utilizado para incentivar o indivíduo a fazer escolhas de estilo de vida para reduzir o consumo de tabaco, o que, como parte de um estilo de vida saudável, pode ajudar a reduzir o risco de doenças crónicas relacionadas com o tabagismo.

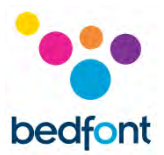

# <span id="page-5-0"></span>**Disposição do Instrumento**

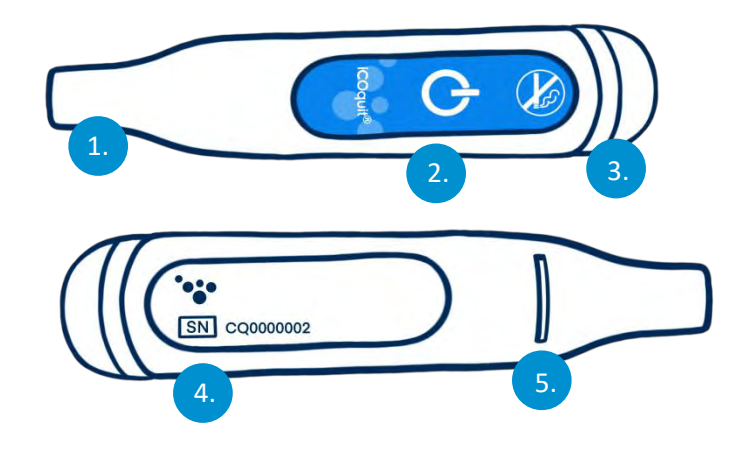

- 1. Porta de amostra de sopro
- 2. Botão Ligar/emparelhamento
- 3. Anel de luz LED/luz de emparelhamento
- 4. Etiqueta informativa incluindo número de série
- 5. Exaustão do sopro

# <span id="page-5-1"></span>**Instalação e Configuração**

# *Descarregar a app iCOquit®*

A app pode ser descarregada da App Store ou Google Play.

# *Ligação do dispositivo iCOquit®*

Para ligar o dispositivo à app, pressione o botão de emparelhamento quando indicado. Irá piscar uma luz azul uma vez para mostrar que o emparelhamento está concluído.

**AVISO:** O dispositivo iCOquit® Smokerlyzer® é para uso individual. Não partilhe o seu dispositivo com ninguém para reduzir o risco de contaminação cruzada.

**NOTA:** *Isto pode demorar até 5 segundos e só irá emparelhar quando iniciado a partir da app iCOquit®.*

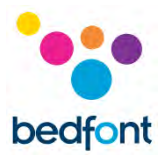

# <span id="page-6-0"></span>**Interface do utilizador**

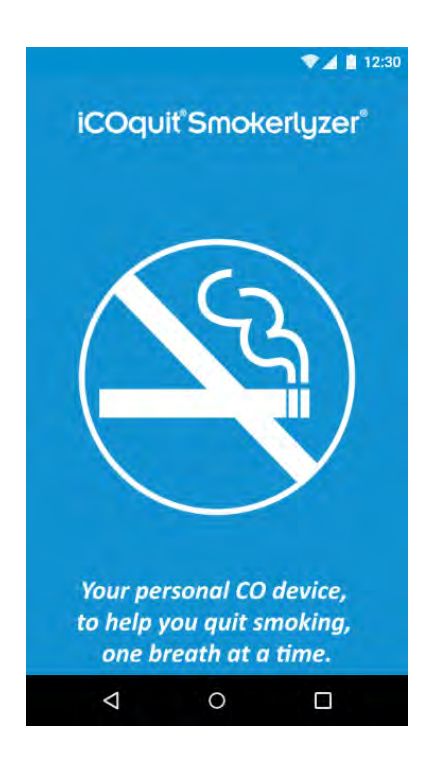

# **Ecrã Inicial**

O ecrã inicial será apresentado ao iniciar a app. O ecrã inicial irá desaparecer assim que a app tenha carregado com sucesso.

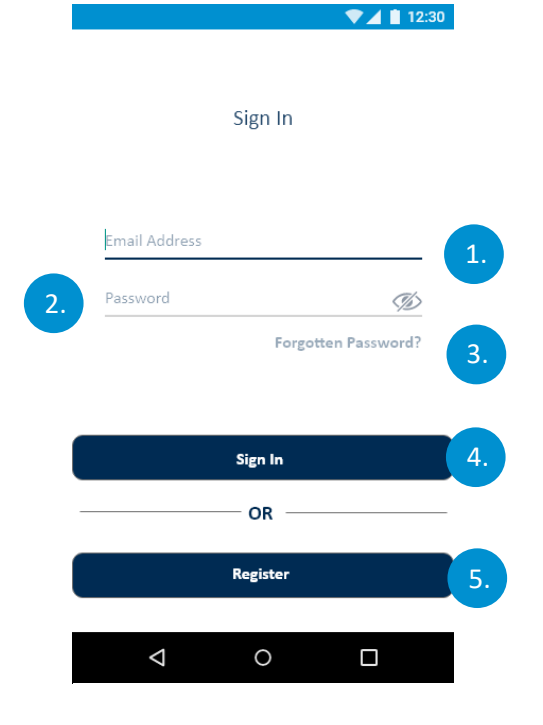

# **Ecrã de início de sessão**

- 1. Campo de endereço de correio eletrónico
- 2. Campo de palavra-passe.
- 3. Botão de palavra-passe esquecida, inicia um novo processo de palavra-passe esquecida.
- 4. Botão de início de sessão, inicia o processo de autenticação.
- 5. Botão de inscrição, inicia o processo de inscrição de utilizador.

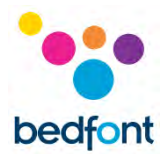

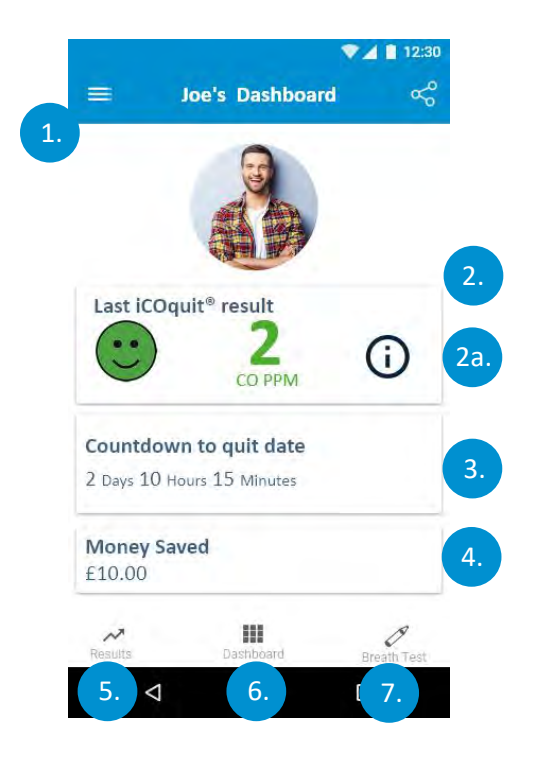

# **Painel/Ecrã inicial**

- 1. Botão de menu hamburger, isto irá abrir o menu.
- 2. O primeiro painel apresenta a leitura mais recente de CO PPM do utilizador.
	- a. A sobreposição de informação surge com um toque, o que fornece a descrição do resultado.
- 3. O segundo painel apresenta os dias até à data de abandono do tabaco ou se a mesma já foi alcançada, apresentará o número de dias livres de fumo.
- 4. O último painel apresenta a quantidade de dinheiro economizado.
- 5. A aba de resultados irá navegar o utilizador até ao gráfico de resultados.
- 6. A aba do painel irá navegar o utilizador até ao painel.
- 7. A aba do Teste de Sopro irá navegar o utilizador até à primeira página do teste de sopro caso essa não seja a aba ativa.

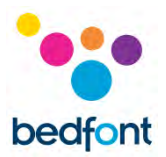

# <span id="page-8-0"></span>**Teste de Sopro**

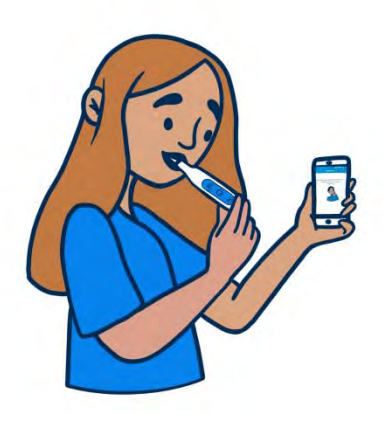

- 1. Pressione o ícone de teste de respiração
- 2. Seguir os passos na app iCOquit®.

# <span id="page-8-1"></span>**Utilização do iCOquit®**

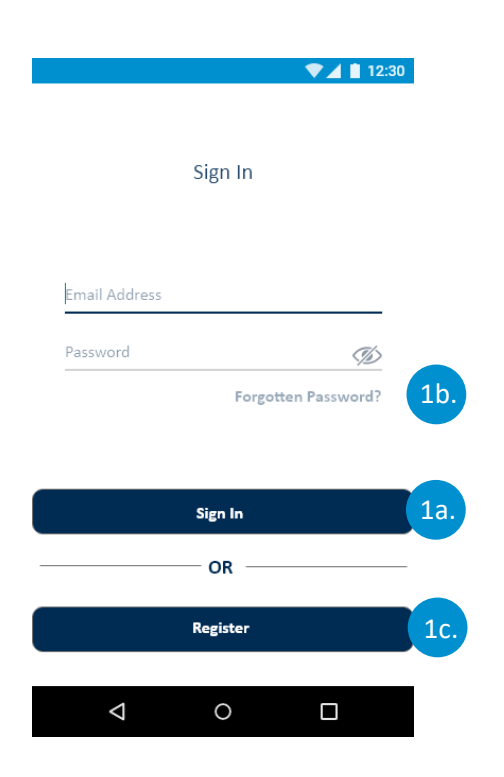

# **Autenticação e Registo de Utilizador**

# **Opções do Ecrã de Autenticação**

- a. Se o utilizador já tem uma conta, terá de preencher os campos de autenticação e tocar no botão "Iniciar sessão".
- b. Se o utilizador já for um utilizador, mas esqueceu-se das suas credenciais de autenticação, o utilizador terá de pressionar o botão "Esqueceu a Palavra-Passe".
- c. Se o utilizador não é presentemente um utilizador registado, terá de pressionar o botão "Inscrição".

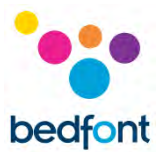

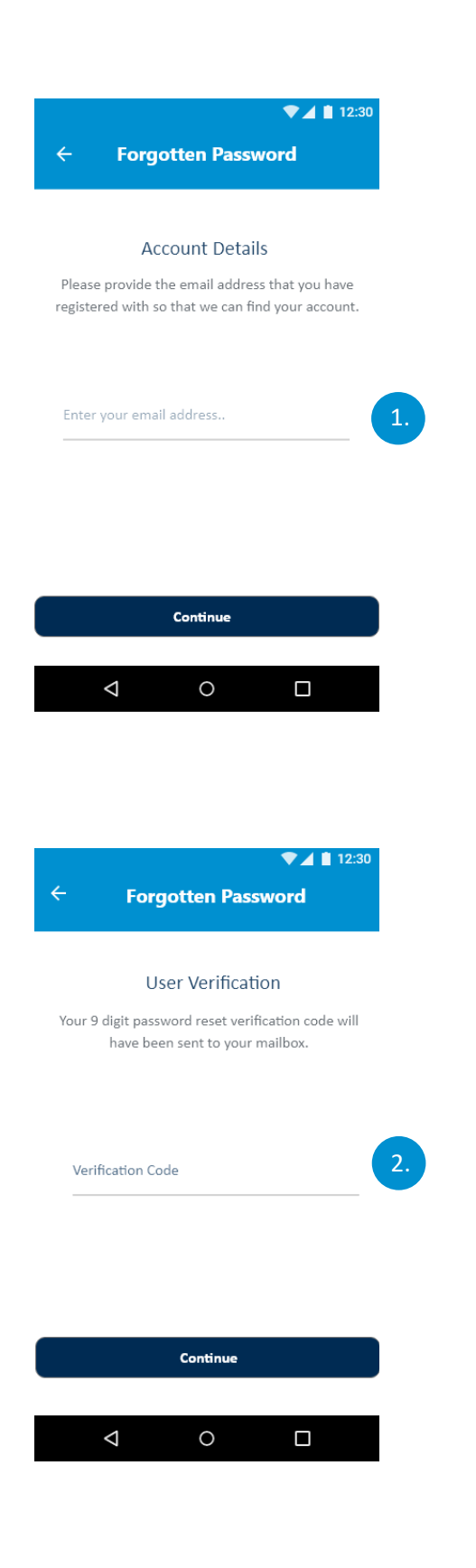

#### **Preencher o Processo de Palavra-Passe Esquecida**

1. O utilizador terá de fornecer o endereço de correio eletrónico com que completaram a inscrição e depois pressionar o botão "Continuar".

2. O código de verificação de reposição da palavrapasse de 9 dígitos será enviado para a caixa de correio do utilizador. O utilizador terá, então, de pressionar o botão "Continuar".

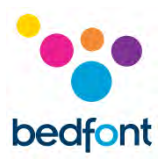

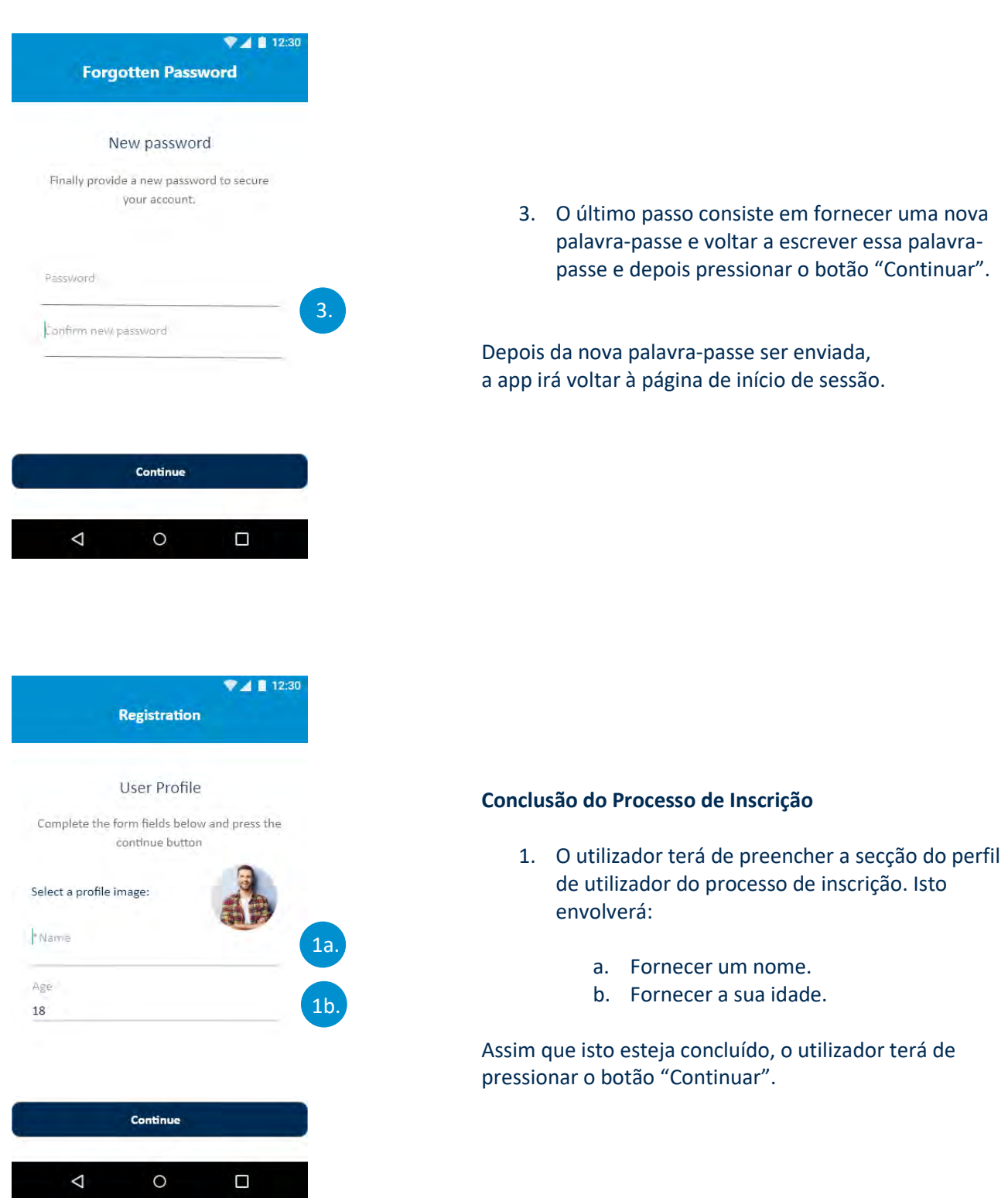

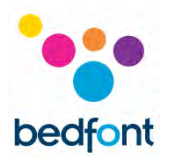

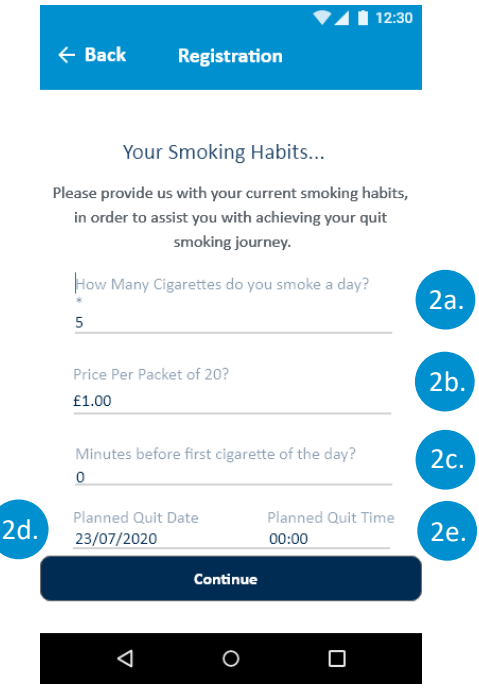

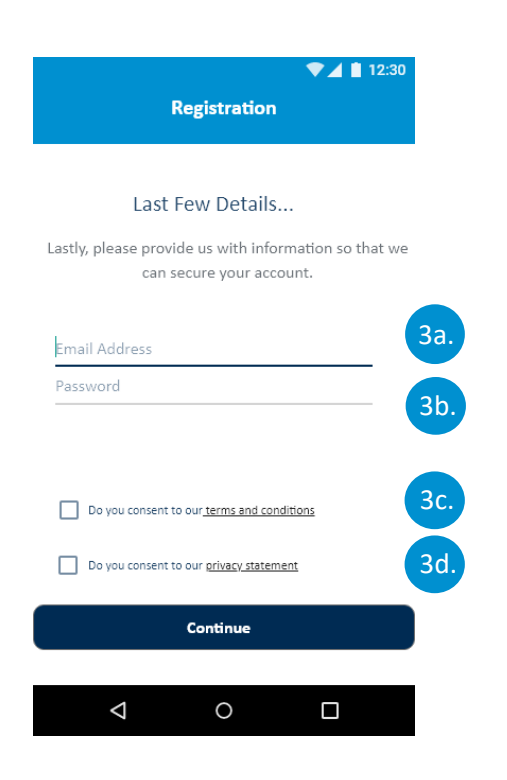

- 2. A segunda parte do processo de inscrição consiste no fornecimento dos hábitos tabagísticos do utilizador. Isto envolverá:
	- a. Fornecer o número de cigarros fumados por dia.
	- b. Fornecer o custo de um maço de 20 cigarros.
	- c. Fornecer o número de horas antes do primeiro cigarro do utilizador.
	- d. Data de abandono do tabaco planeada
	- e. Data e hora de abandono do tabaco

Assim que isto esteja concluído, o utilizador terá de pressionar o botão "Continuar".

- 3. A secção final do processo de inscrição consiste em fornecer pormenores para autenticação e autorizações. Isto envolverá:
	- a. Fornecer um endereço de correio eletrónico válido.
	- b. Fornecer uma palavra-passe para autenticação.
	- c. Concordar com os termos e condições.
	- d. Concordar com a declaração de privacidade.

Assim que o utilizador tenha fornecido a informação necessária, terá de pressionar o botão "Continuar".

**NOTA:** *A senha requer um carácter maiúsculo, um carácter minúsculo, um número e um carácter especial para ser aceita.*

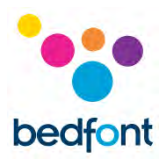

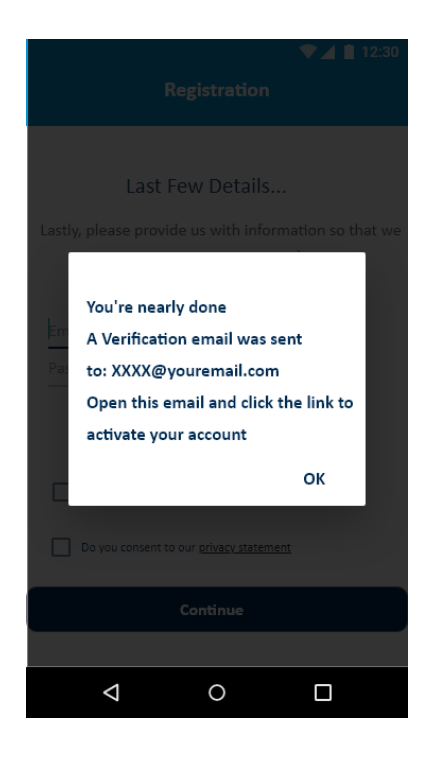

4. O utilizador será, então, conduzido novamente para o ecrã de início de sessão. O utilizador deve aguardar pela mensagem de e-mail de confirmação antes de tentar efetuar a autenticação. O utilizador deve clicar na ligação que aparece na mensagem de e-mail para confirmar o seu endereço de e-mail. Depois o utilizador será autenticado e poderá voltar à aplicação e iniciar sessão utilizando os dados registados.

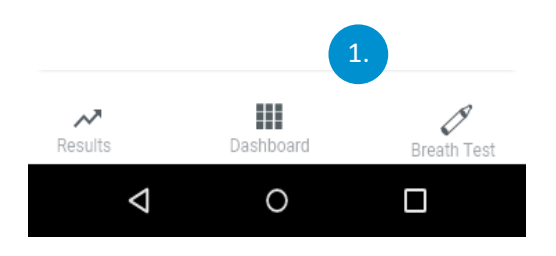

# **Páginas de Navegação por Abas**

1. A navegação por abas permite a navegação entre três páginas: Painel, Teste de Sopro e Resultados. O item selecionado será sublinhado em azul escuro, enquanto que os itens nãoselecionados/não-ativos ficarão a cinzento.

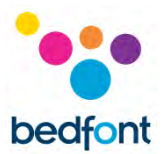

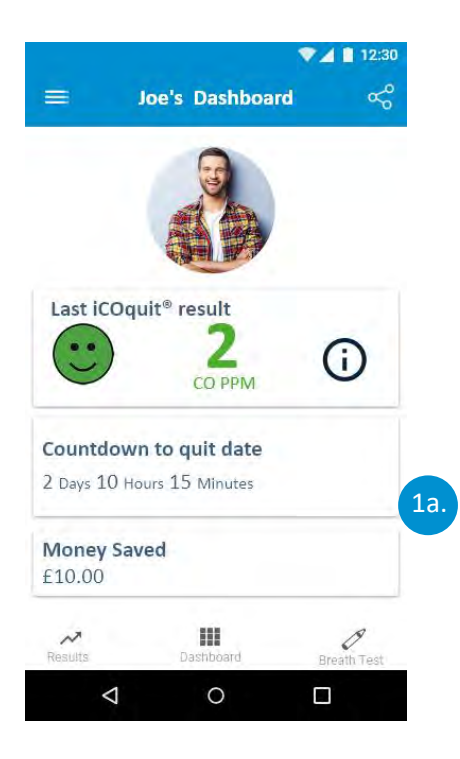

a. Para navegar para o Painel, toque em "Painel". O painel fornece uma visão geral do progresso de cessação tabagística dos utilizadores.

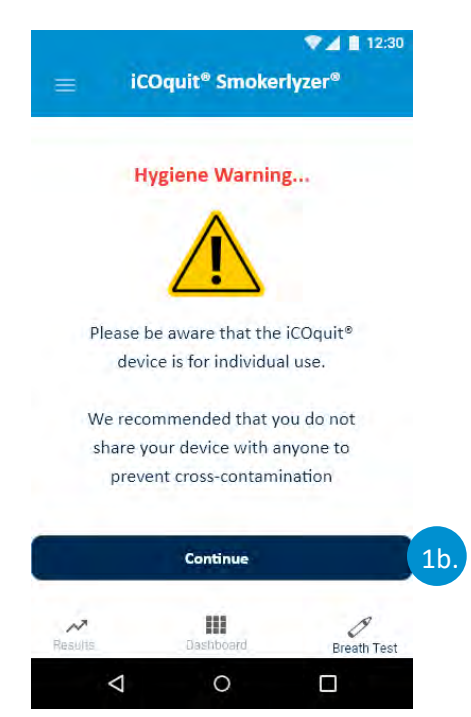

b. Para iniciar um novo teste de sopro, toque no botão "Teste de sopro". A aba do teste de sopro irá apresentar o aviso de saúde e permitir que o utilizador inicie um novo teste de sopro tocando no botão "Continuar".

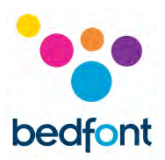

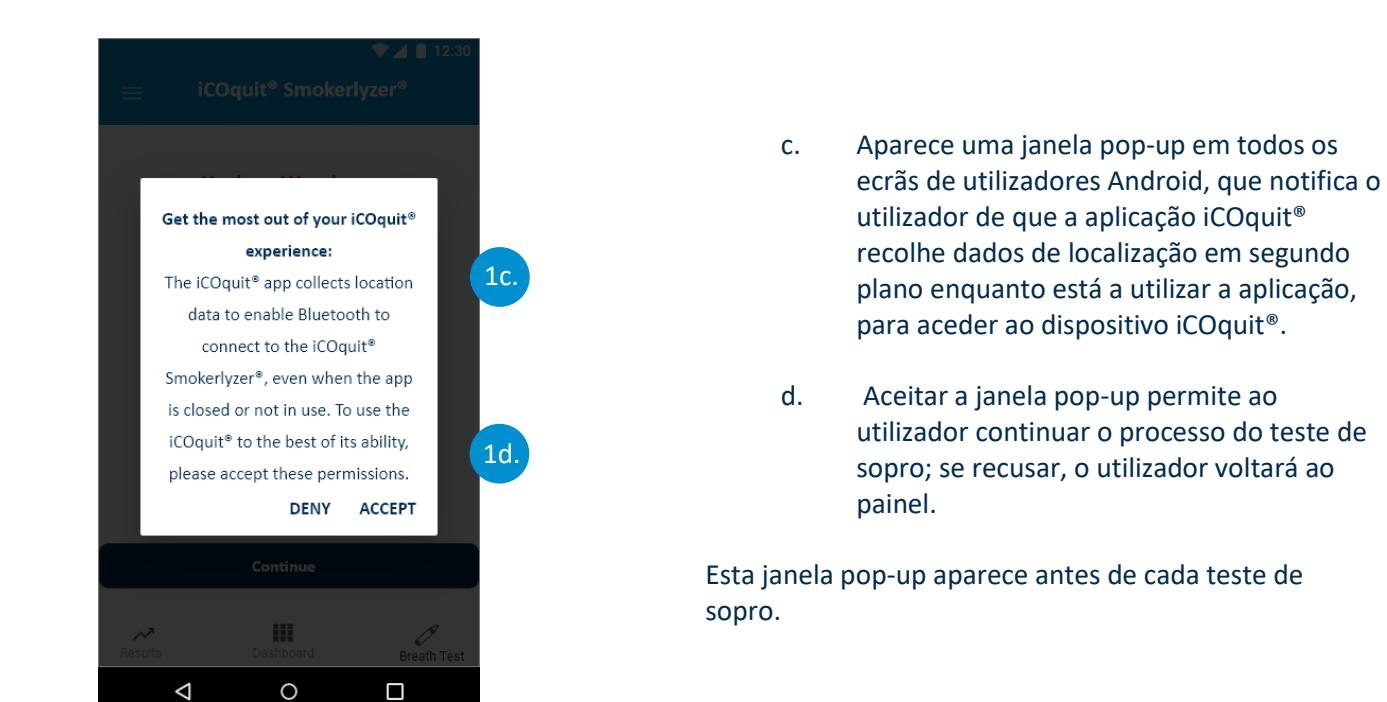

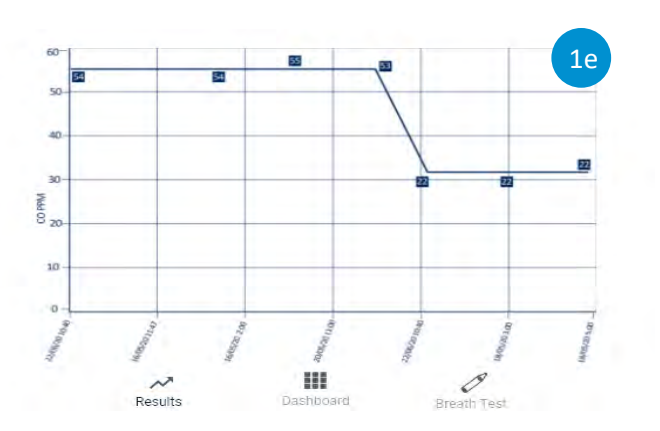

e. Para visualizar os resultados de teste de sopro históricos, o utilizador tem de tocar no botão "Resultados". Os resultados estão por ordem cronológica com a leitura mais recente apresentada à esquerda e a mais antiga apresentada à direita.

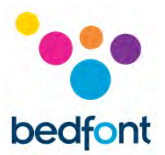

# <span id="page-15-0"></span>**Ligação ao dispositivo iCOquit®**

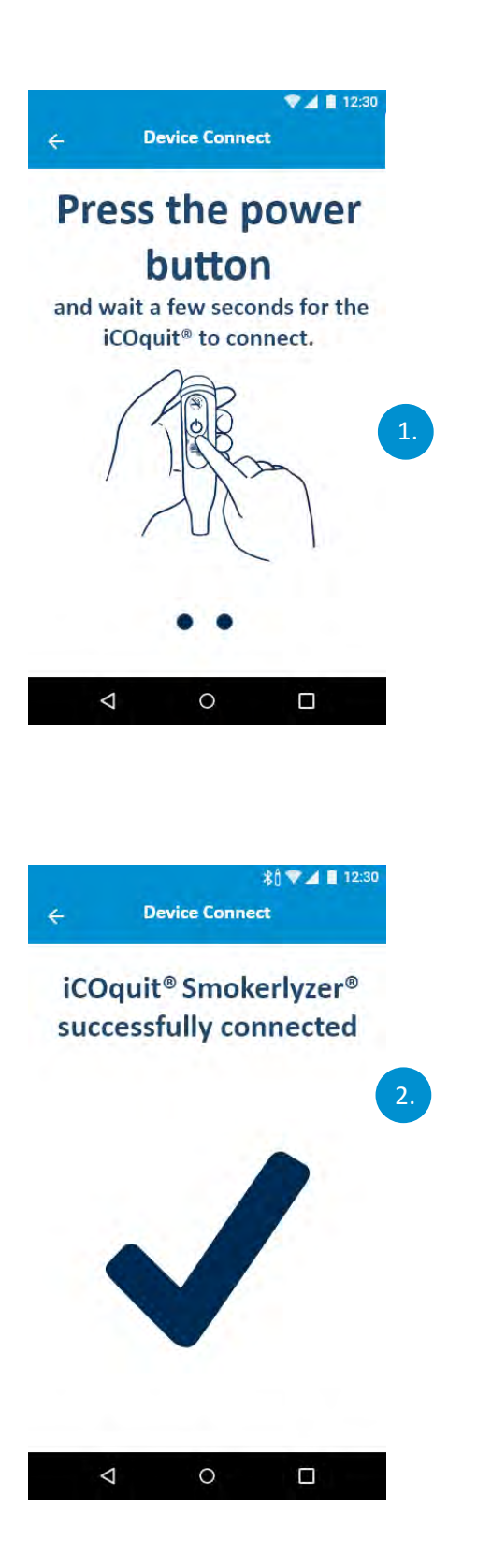

1. A fase de pesquisa Bluetooth<sup>®</sup> irá apresentar um ícone rotativo enquanto procura por um dispositivo.

2. Se for encontrado um dispositivo iCOquit<sup>®</sup> e a ligação ao mesmo seja estabelecida com sucesso, será apresentado um visto para indicar uma ligação bem sucedida entre o dispositivo inteligente e o iCOquit®.

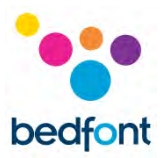

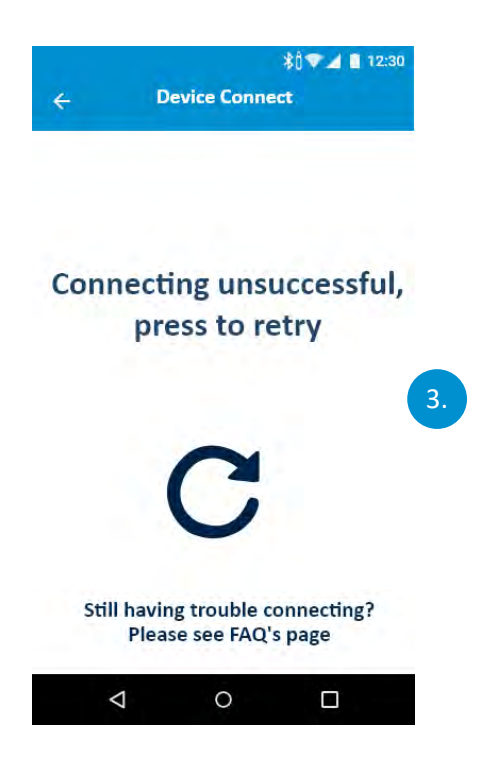

# <span id="page-16-0"></span>**Conclusão de um teste de sopro**

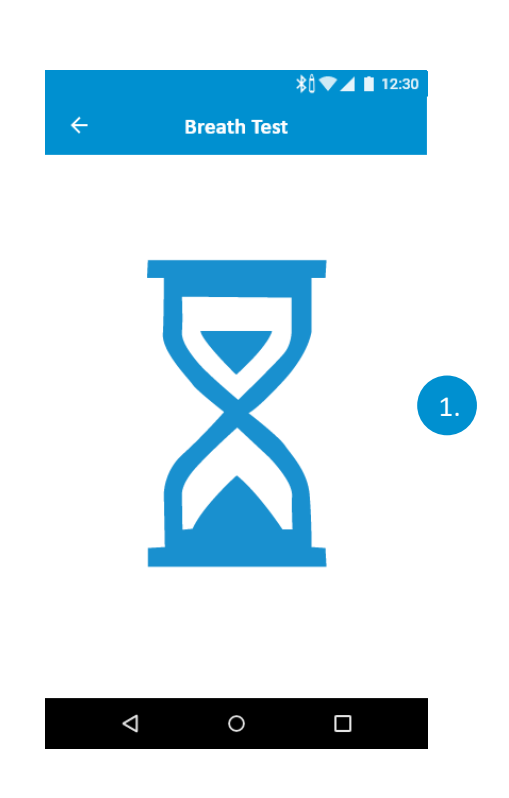

3. Caso não seja encontrado um dispositivo iCOquit® ou não seja possível ligar ao mesmo com sucesso, irá surgir um ícone de nova tentativa indicando que a ligação falhou, mas toque no ícone para tentar novamente.

# **Inicialização do Teste de Sopro**

1. Pode surgir uma ampulheta quando o sensor se está a preparer para o teste de sopro.

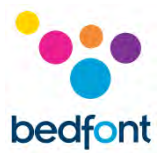

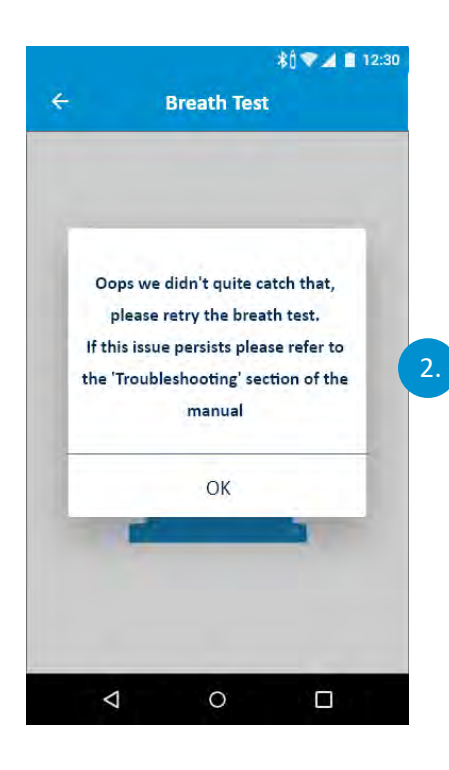

2. Caso o iCOquit<sup>®</sup> falhar em obter uma leitura estável, irá surgir um ecrã de erro. Por favor, tente o teste de sopro novamente.

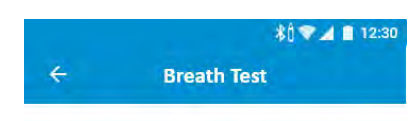

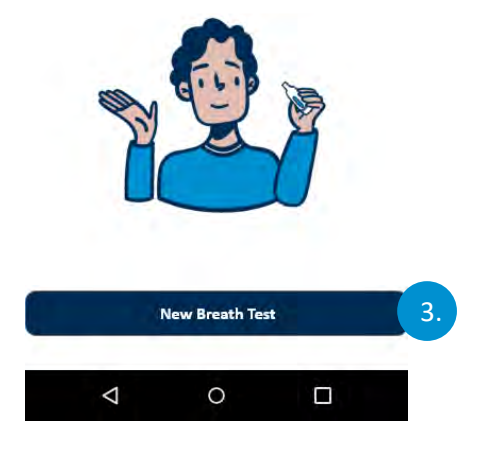

3. O primeiro ecrã solicita ao utilizador que inicie o teste de sopro. Para fazer isto, o utilizador terá de tocar no botão "Novo Teste de Sopro".

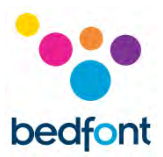

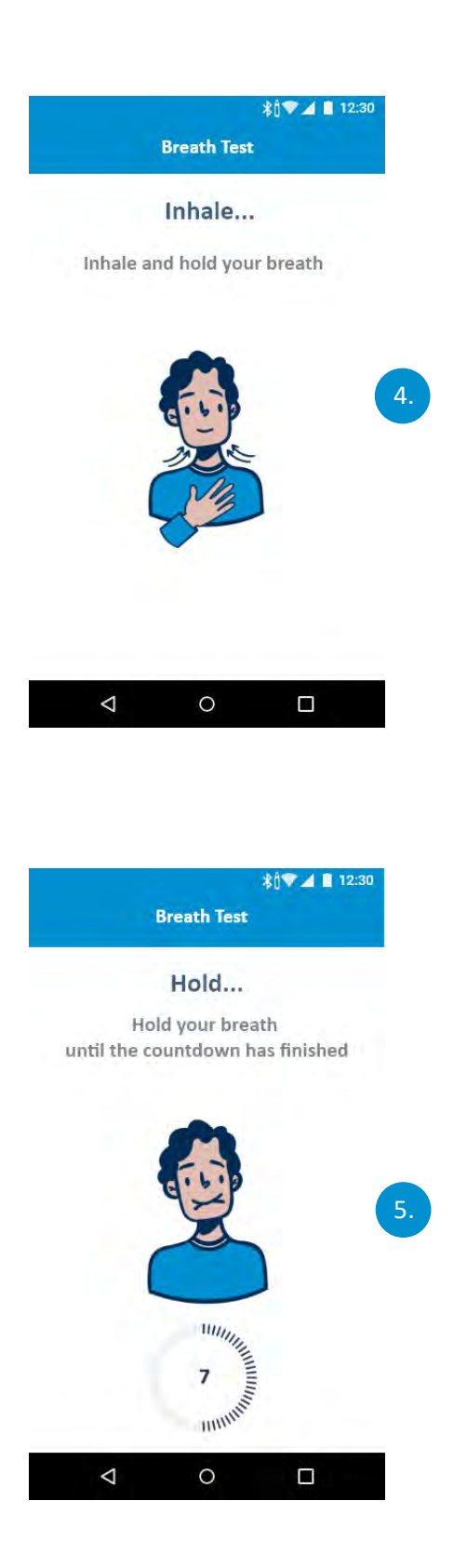

# **Instruções de inalação**

4. Conforme indicado no ecrã, respire fundo.

# **Instruções de retenção**

- 5. Conforme indicado no ecrã, segure a respiração até o temporizador terminar.
- 6. Caso não seja possível aguentar a contagem decrescente de 15 segundos de inalação, comece a expirar quando estiver pronto e o dispositivo começará a medir a amostra de sopro.

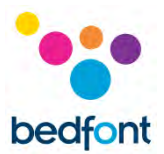

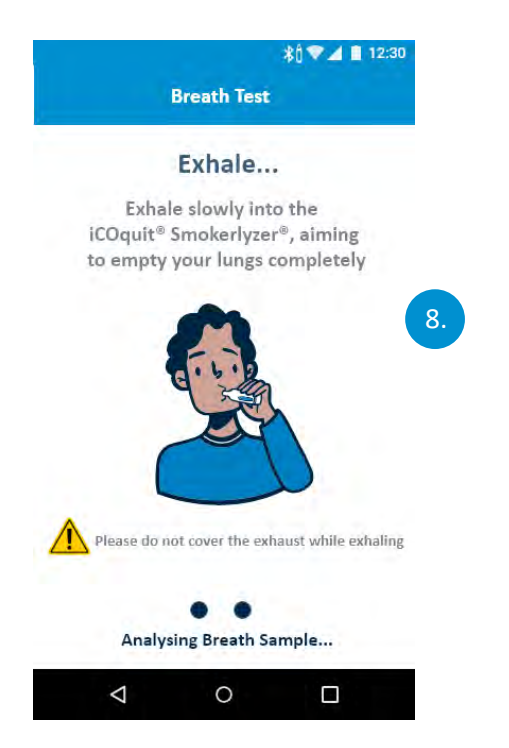

# *<b>*↑♥⊿■12:30 **Breath Test** Exhale... Exhale slowly into the Oops we didn't quite catch that, please retry the breath test. If this issue persists please refer to the 'Troubleshooting' section of the manual 9.OK Please do not cover the exhaust while exhaling Analysing Breath Sample...  $\circ$  $\Delta$  $\Box$

# **Instruções de expiração**

- 7. Não cobrir os orifícios de ventilação quando realizar o teste de sopro.
- 8. Conforme indicado no ecrã, expire.

9. Caso o iCOquit<sup>®</sup> falhar em obter uma leitura estável, irá surgir um ecrã de erro. Por favor, tente o teste de sopro novamente.

Se il problema persiste, fare riferimento alla sezione "Risoluzione dei problemi" di questo manuale.

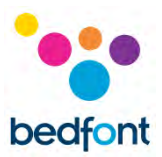

# <span id="page-20-0"></span>**Interpretação do resultado do teste de sopro**

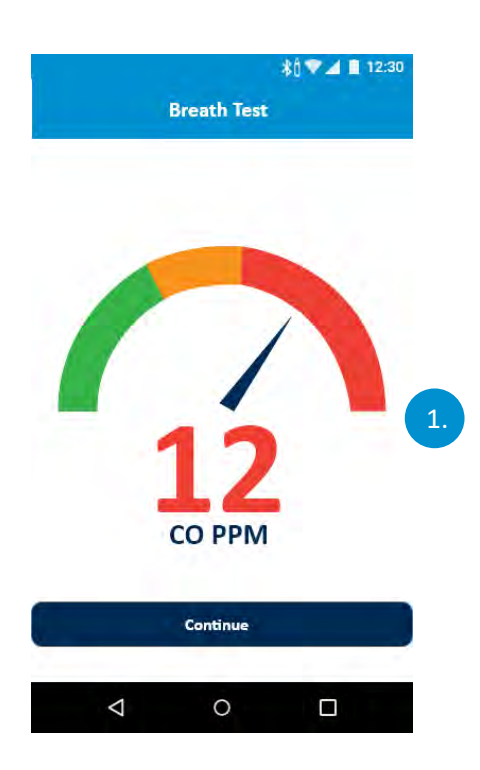

- 1. Tabela de interpretação de resultados do teste de sopro
	- a. Verde = Leitura de CO PPM Baixa
	- b. Amarelo = Leitura de CO PPM Moderada
	- c. Vermelho = Leitura de CO PPM Elevada

Assim que o teste de sopro tenha sido concluído, o utilizador será conduzido para este ecrã onde poderá consultar o seu resultado de CO PPM.

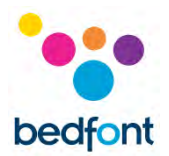

# <span id="page-21-0"></span>**Preenchimento das Perguntas sobre Hábitos Tabagísticos**

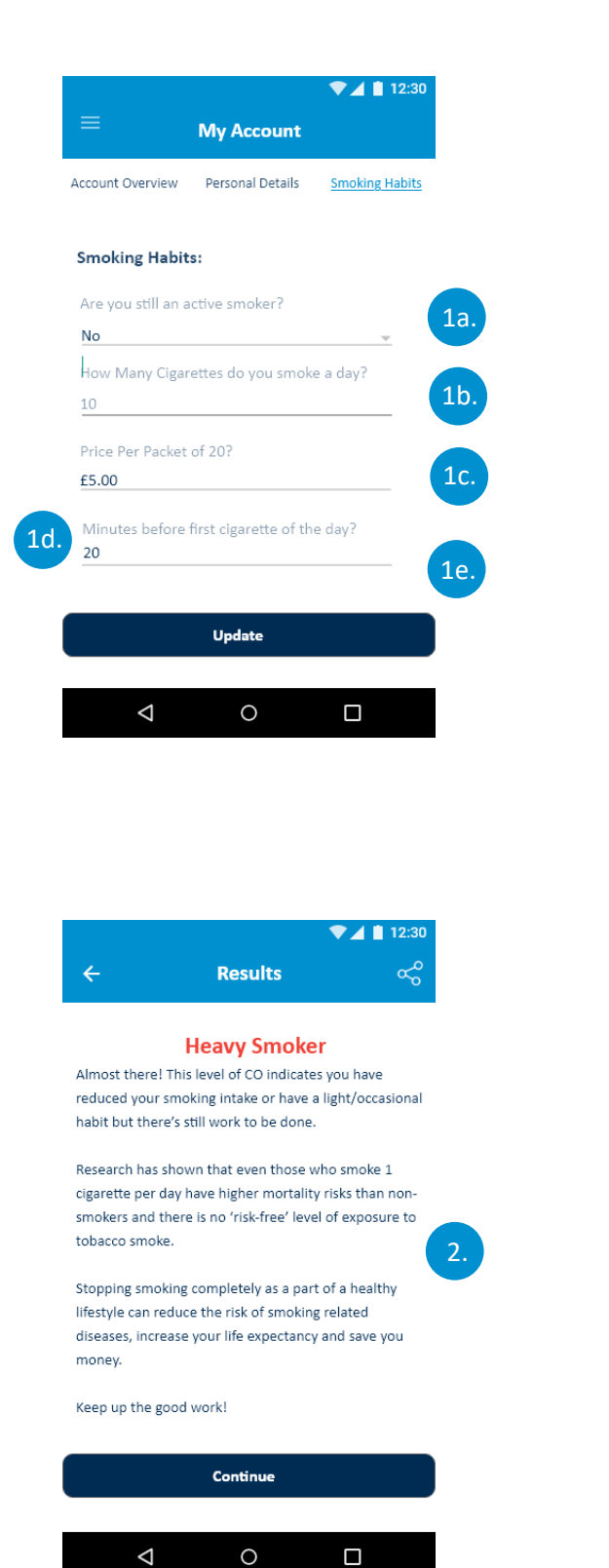

- 1. O utilizador terá de preencher os campos indicando os seus hábitos tabagísticos. Isto irá envolver:
	- a. Confirmar se ainda é um fumador ativo.
	- b. Indicar quantos cigarros está a fumar ativamente por dia.
	- c. Indicar a duração antes do primeiro cigarro do dia
	- d. O dia que deixou de fumar ou o dia que prevê deixar de fumar.
	- e. A hora que deixou de fumar ou a hora que prevê deixar de fumar.

Assim que o utilizador tiver preenchido as perguntas, devem pressionar o botão "Atualizar".

- 2. Assim que as respostas tenham sido fornecidas e o utilizador pressionou o botão "Atualizar", é fornecido um resultado, que o informa sobre o seu estado de tabagismo. Existem quatro resultados:
	- a. Não-Fumador
	- b. Fumador Ligeiro
	- c. Fumador Moderado
	- d. Fumador Intenso

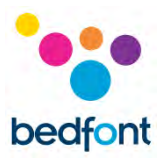

# <span id="page-22-0"></span>**Opções do menu de navegação**

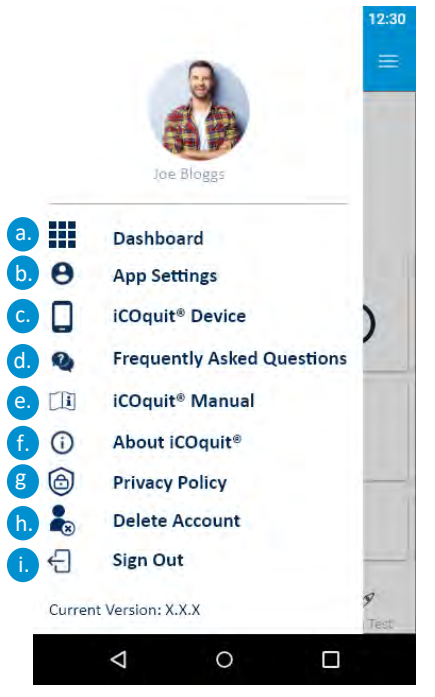

- 1. O menu de navegação contém nove itens de menu pelos quais pode navegar tocand em cada item do menu. As opções de menu são:
	- a. Painel
	- b. Gerir Perfil
	- c. iCOquit® Dispositivo
	- d. Perguntas Frequentes
	- e. Manual iCOquit®
	- f. Sobre o iCOquit®
	- g. Política de privacidade
	- h. Eliminar Conta
	- i. Encerrar Sessão

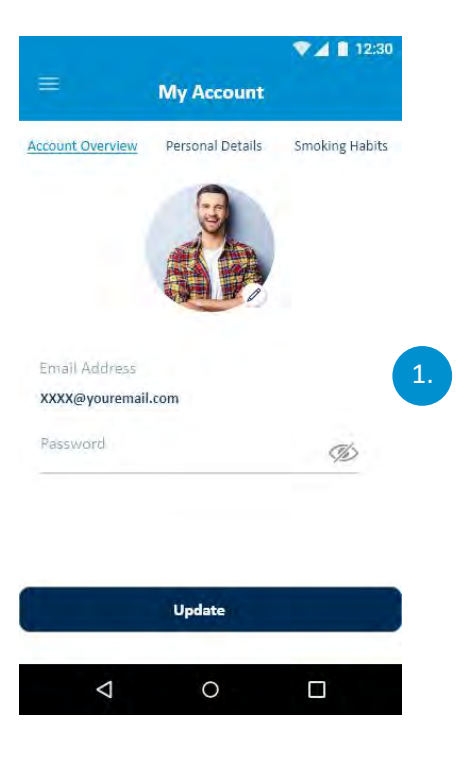

# **Visão geral da conta**

1. O utilizador pode atualizar o seu endereço de e-mail, a sua palavra-passe e a sua fotografia de perfil.

Quando o utilizador tiver terminado de efetuar as alterações, terá de clicar no botão "Atualizar".

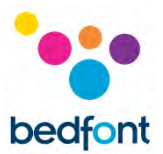

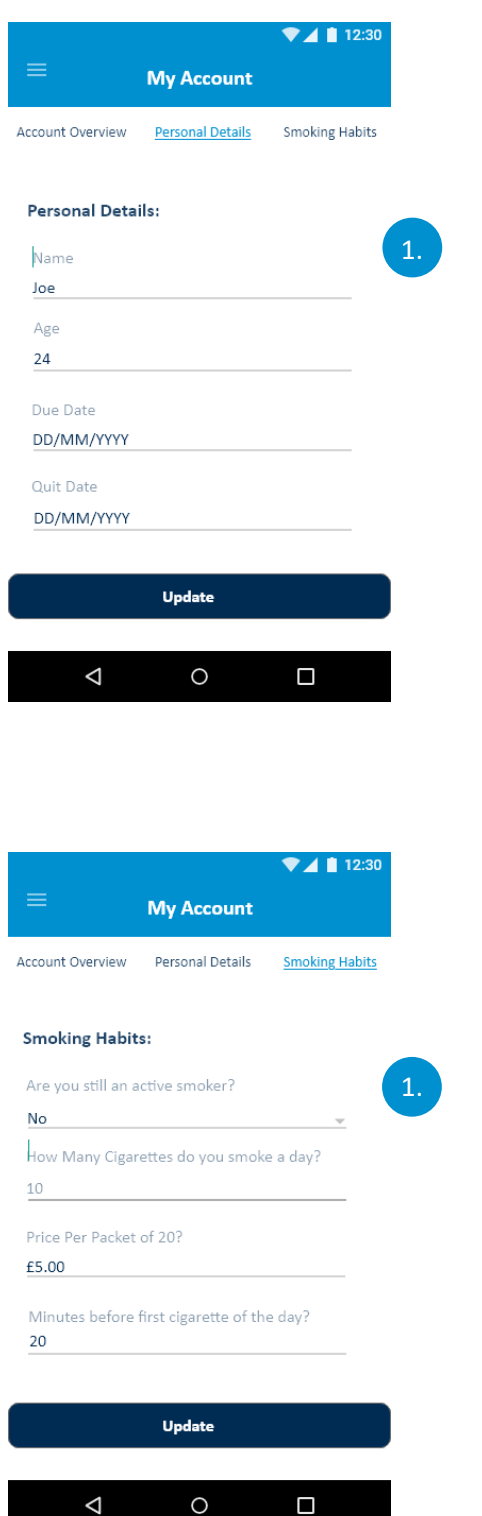

# **Dados Pessoais**

1. Um utilizador pode ajustar os seus dados pessoais editando os campos do formulário.

Assim que o utilizador tenha terminado de fazer as alterações, terá de pressionar o botão "Atualizar"

#### **Hábitos Tabagísticos**

1. Um utilizador pode atualizar os dados dos seus hábitos tabagísticos editando o campo do formulário.

Assim que o utilizador tenha feito as suas alterações terão de pressionar o botão "atualizar".

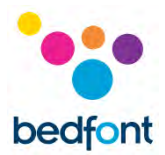

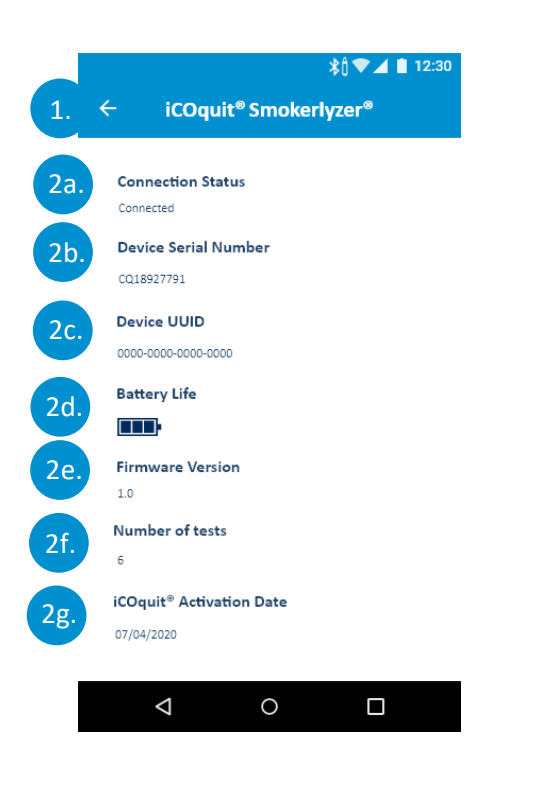

# **Página de Pormenores do Dispositivo**

Pré-requisitos: O utilizador de completar o processo de ligação do dispositivo navegando para este ecrã.

- 1. Um utilizador pode navegar para fora tocando no botão com símbolo retroceder
- 2. Ao navegar com sucesso para o ecrã de pormenores do dispositivo, irão surgir os dados de dispositivo sobre o dispositivo ligado. Estes pormenores de dispositivo incluem:
	- a. Estado de Ligação
	- b. Número de Série do Dispositivo
	- c. UUID do Dispositivo
	- d. Vida da bateria restante
	- e. Versão do Firmware
	- f. Número de testes que o dispositivo realizou
	- g. Data de Ativação do iCOquit®

**NOTA:** *Quando a bateria do iCOquit® ficar gasta, o iCOquit® terá de ser eliminado, por favor consulte as orientações de eliminação na secção Eliminação.*

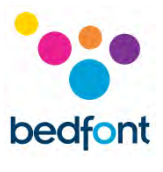

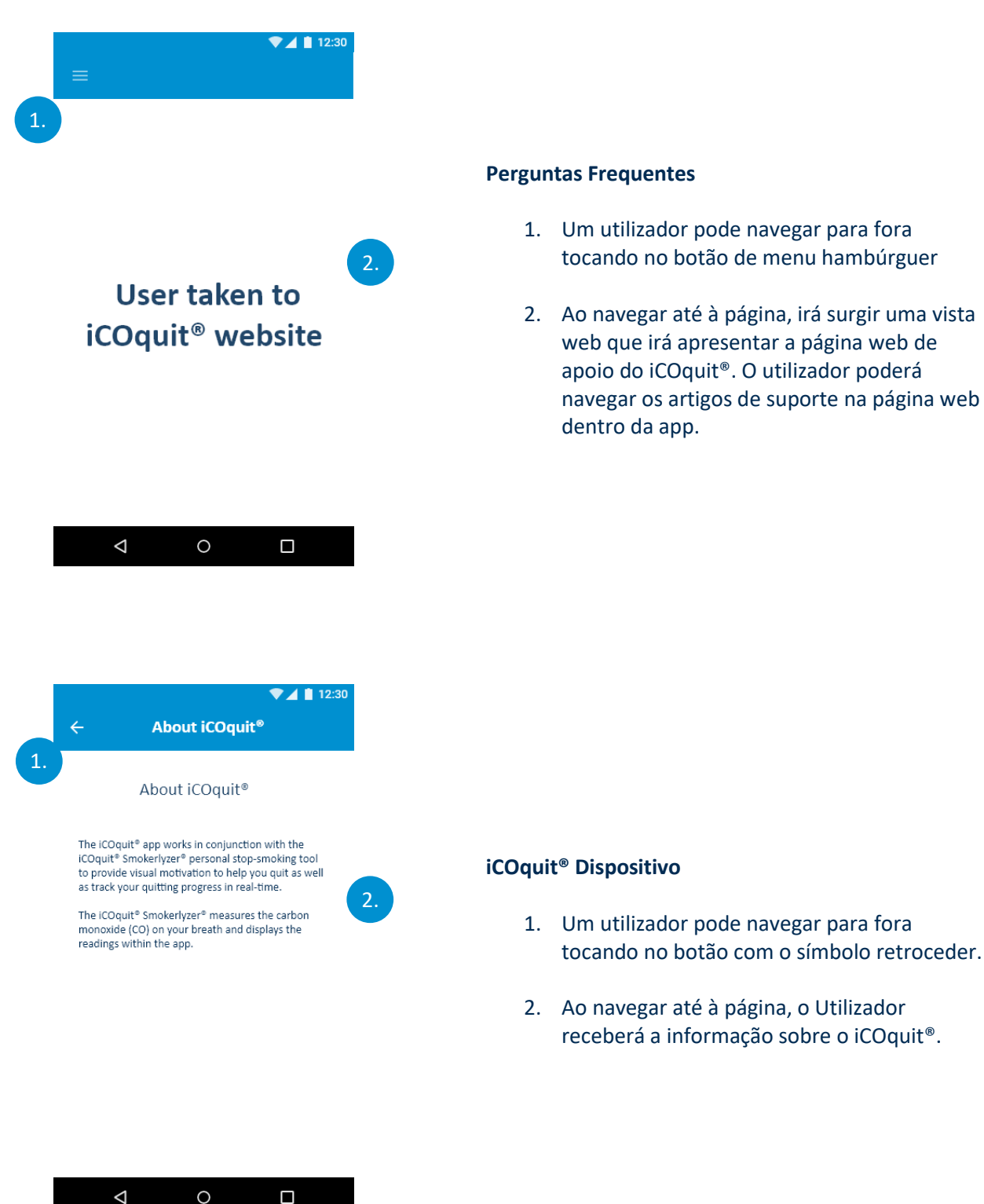

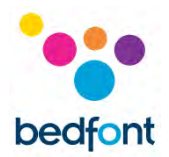

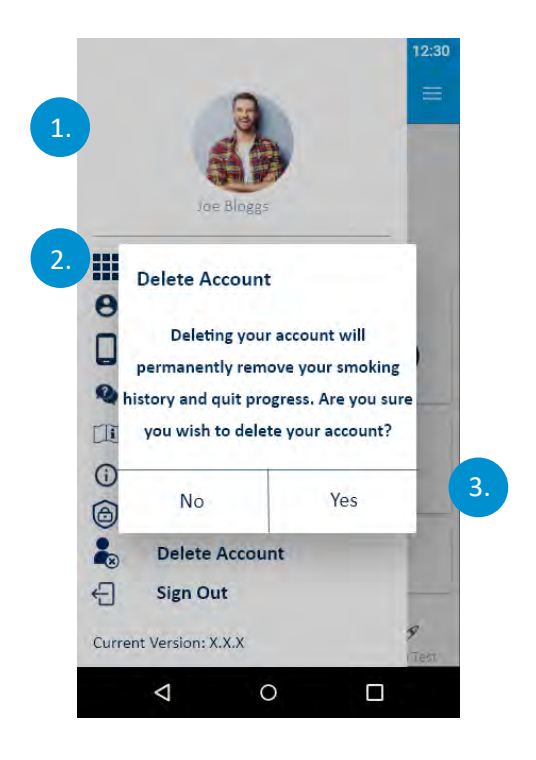

# **Eliminar Conta**

- 1. Um utilizador pode navegar para fora tocando no botão com o símbolo retroceder.
- 2. Ao navegar até à página, o Utilizador terá de pressionar o Botão "Eliminar Conta" para confirmar que pretende eliminar a sua conta.
- 3. Será apresentada ao utilizador uma caixa de diálogo para verificar se os dados introduzidos não têm erros. Para confirmar que o utilizador pretende eliminar a sua conta, estes têm de pressionar "sim", ou então pressionar "não".

Quando o utilizar eliminar a sua conta, todos os dados armazenados serão removidos.

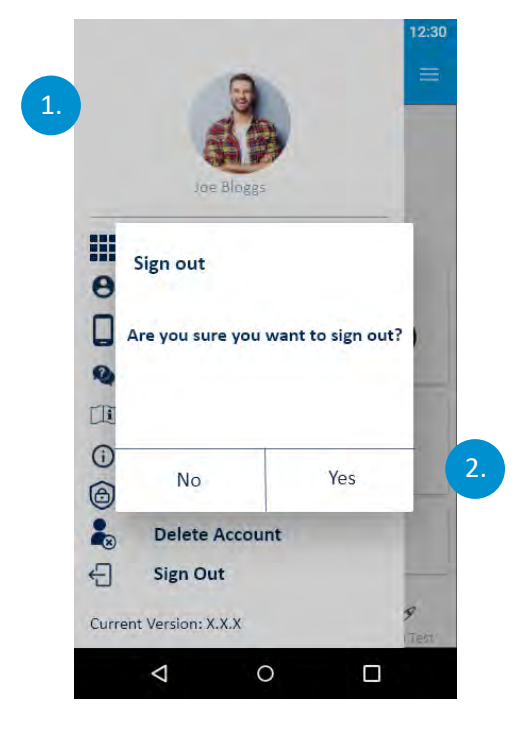

# **Encerrar Sessão**

- 1. Um utilizador pode navegar para fora tocando no botão com o símbolo retroceder.
- 2. Ao navegar para encerrar a sessão surge um diálogo. Se o utilizador pressionar "sim", isso irá encerrar a sessão do utilizador e conduzilo para a página de autenticação, se por outro lado pressionam "não" o utilizador será conduzido novamente para o painel do utilizador e a sessão não será encerrada.

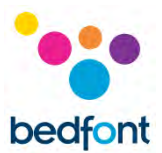

# <span id="page-27-0"></span>**Resolução de problemas**

# *Não foi possível ligar o iCOquit® Smokerlyzer® à app*

- Certifique-se que o Bluetooth® está ativado no seu dispositivo inteligente
- A bateria pode estar gasta

**NOTA:** *Quando a bateria do iCOquit® ficar gasta, o iCOquit® terá de ser eliminado, por favor consulte as orientações de eliminação na secção Eliminação.*

# *Ocorreu um Erro de Rede*

• Por favor, certifique-se que está ligado à internet

*Precauções a tomar no caso de alterações no desempenho do iCOquit® Smokerlyzer®*

• Deixar numa área limpa, seca, em ar limpo (livre de VOCs) durante 24hrs

*Precauções a tomar quanto à exposição do iCOquit® a condições ambientais razoavelmente previsíveis*

• Deixar numa área limpa, seca, em ar limpo (livre de VOCs) durante 24hrs

# *E se não conseguir reter a minha respiração durante os 15 segundos recomendados?*

• A Bedfont® recomenda que se não for capaz de reter a sua respiração pelos 15 segundos recomendados, que retenha a sua respiração durante 10 segundos antes de expirar para o dispositivo.

# *iCOquit® non è riuscito a leggere il mio test del respiro*

- Caso o iCOquit® falhar em obter uma leitura estável, irá surgir um ecrã de erro. Por favor, tente o teste de sopro novamente.
- Deixar numa área limpa, seca, em ar limpo (livre de VOCs) durante 24hrs. Por favor, contacte a Bedfont® ou o seu distribuidor local.

Caso qualquer um destes problemas persistir, por favor contacte a Bedfont® ou os seus distribuiidores

# <span id="page-28-0"></span>**Limpeza**

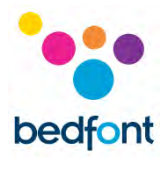

- 1. O produto iCOquit<sup>®</sup> Smokerlyzer® é moldado em plástico ABS e PC, que é fácil de manter limpo.
- 2. Depois de ter terminado de usar o iCOquit<sup>®</sup> Smokerlyzer<sup>®</sup> para obter os seus resultados, limpo o exterior do dispositivo com um pano ligeiramente humedecido, certificando-se que não permite a entrada de qualquer água nas portas de sopro e exaustão no dispositivo.
- 3. NUNCA use álcool ou agentes de limpeza que contenham álcool ou outros solventes orgânicos já que a exposição a longo prazo a estes vapores irá danificar o sensor CO no seu interior.
- 4. Em nenhuma circunstância deve o instrumento ser mergulhado em líquido ou salpicado com líquido.
- 5. Por favor, armazene num local seco, mantendo o dispositivo livre de cotão e pó, para que se mantenha limpo e livre de bloqueios.
- 6. Por favor, mantenha o dispositivo afastado da luz solar direta e afastado de qualquer exposição desnecessária ao calor e à luz.

Nenhuma manutenção ou serviço adicional requerida.

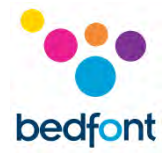

# <span id="page-29-0"></span>**Especificações Técnicas**

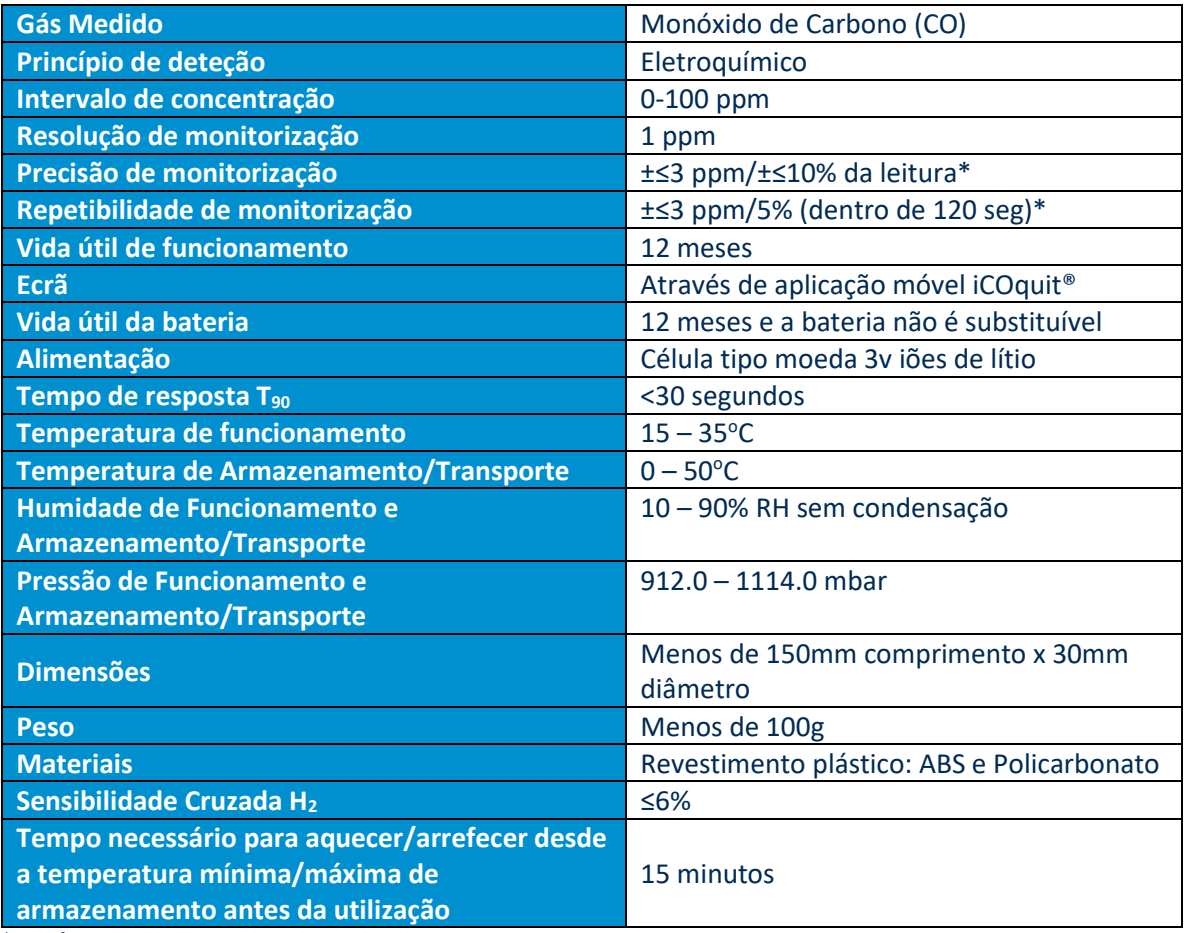

\*o que for maior

# <span id="page-29-1"></span>**Informação de Segurança e Símbolos de Dispositivos**

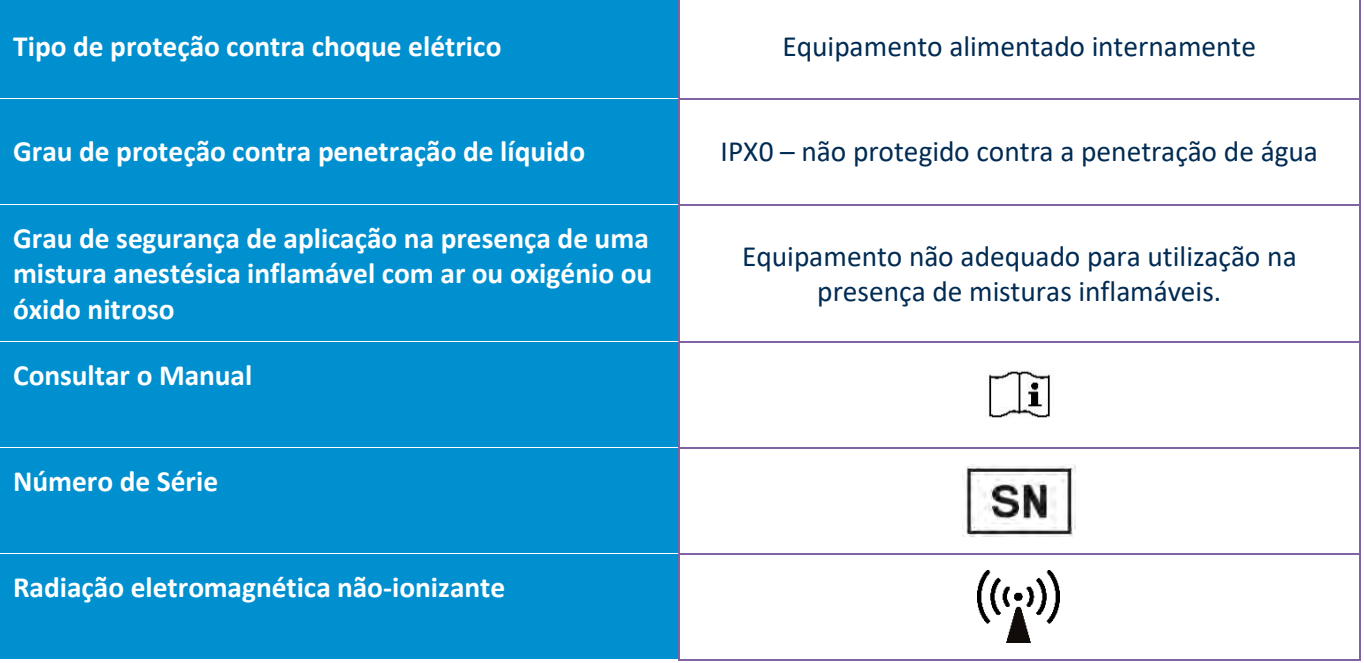

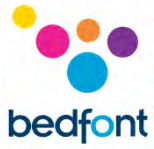

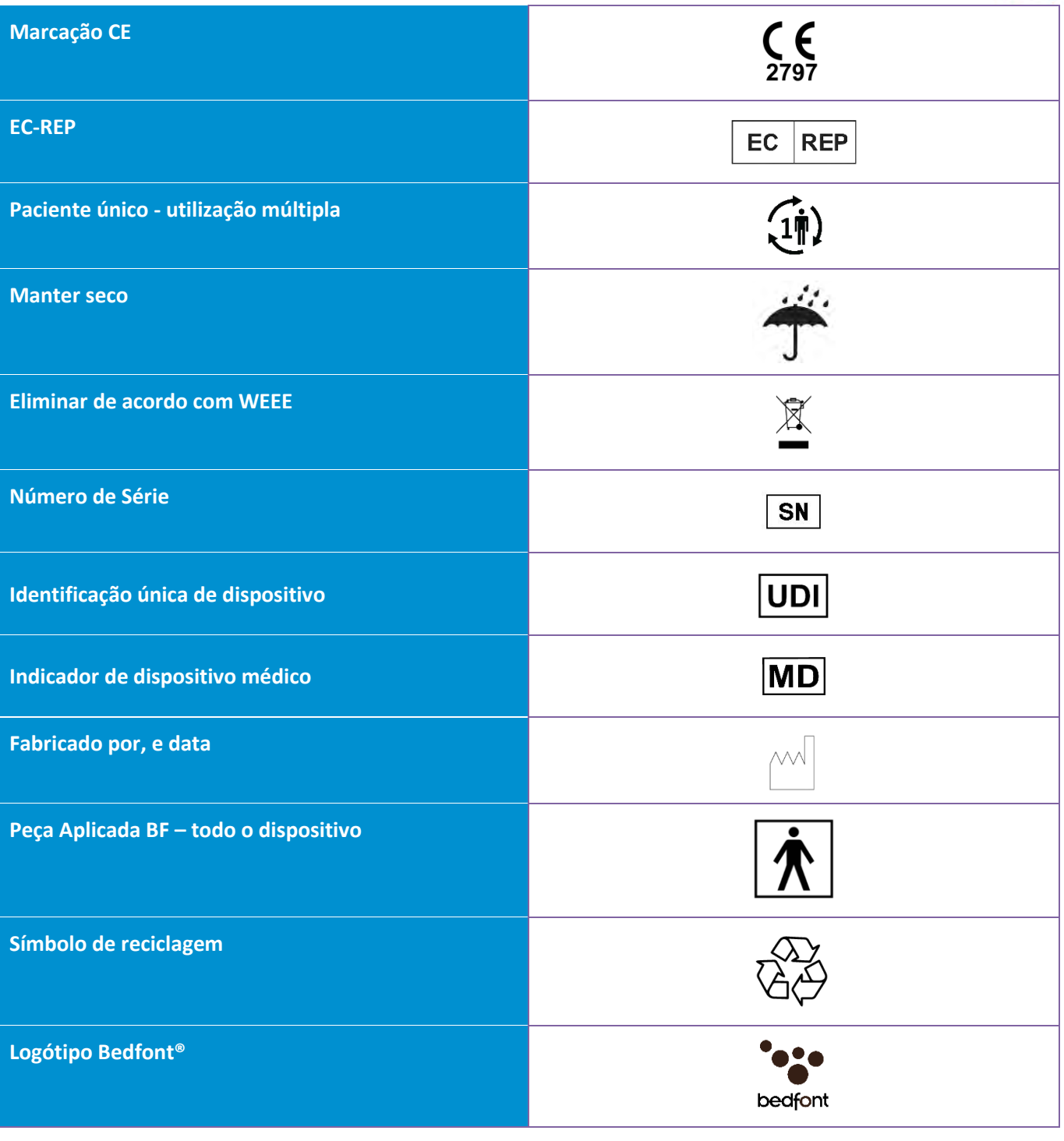

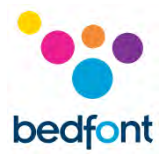

# <span id="page-31-0"></span>**Botões Explicados**

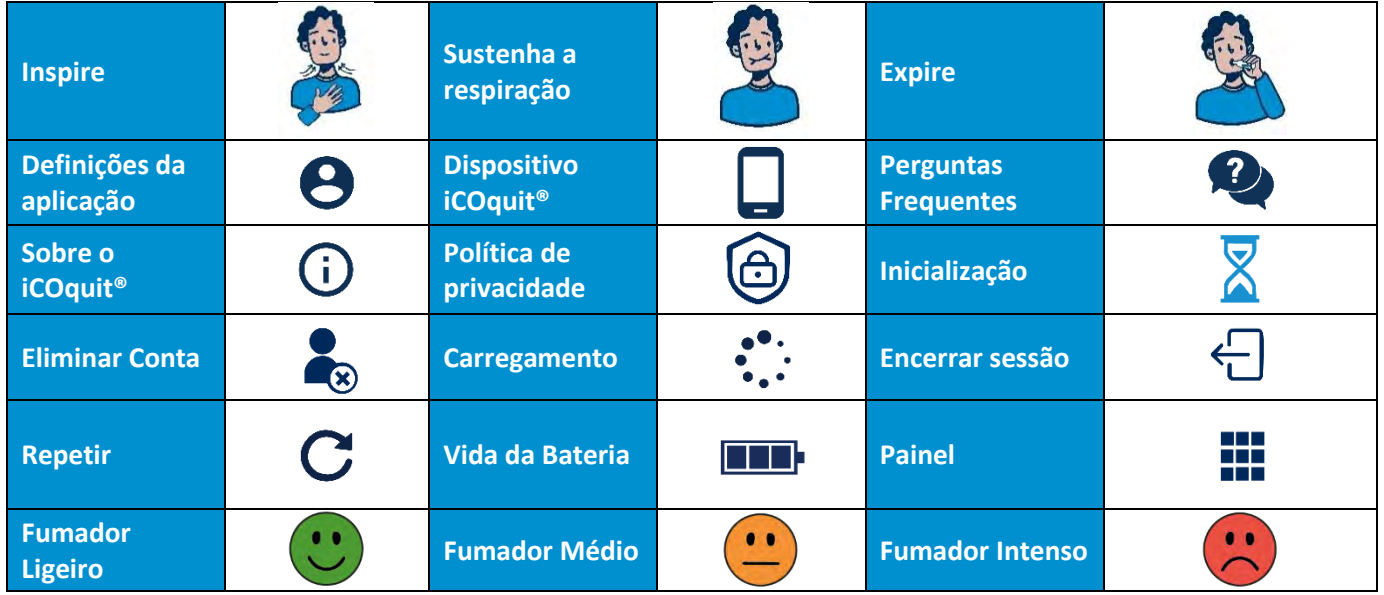

# *Tabela EMC/Ambiente*

O iCOquit® Smokerlyzer® está em conformidade com a Diretiva de Dispositivos Médicos 93/42/CEE conforme alterada pela 2007/47/CE e a Norma de Compatibilidade Eletromagnética de Dispositivo Médico IEC 60601-1-2 e EN 60601-1-2.

**AVISO:** Equipamento de comunicações RF portátil (incluindo periféricos tais como cabos de antena e antenas externas) deve ser usado a mais de 30 cm (12 polegadas) de qualquer parte do iCOquit® Smokerlyzer® incluindo cabos especificados pelo fabricante. De outra forma, isso pode resultar na degradação do desempenho do presente equipamento. O presente equipamento deve ser movido, se necessário, para evitar interferência.

**Orientações e declaração do fabricante: Imunidade Eletromagnética (IEC 60601-1-2)** O iCOquit® Smokerlyzer® está previsto para ser utilizado no ambiente eletromagnético especificado abaixo. O cliente ou o utilizador do iCOquit® Smokerlyzer® deve certificar-se que este é utilizado num tal ambiente. **Teste de IEC 60601 Nível de Nível de Ambiente eletromagnético – orientações**

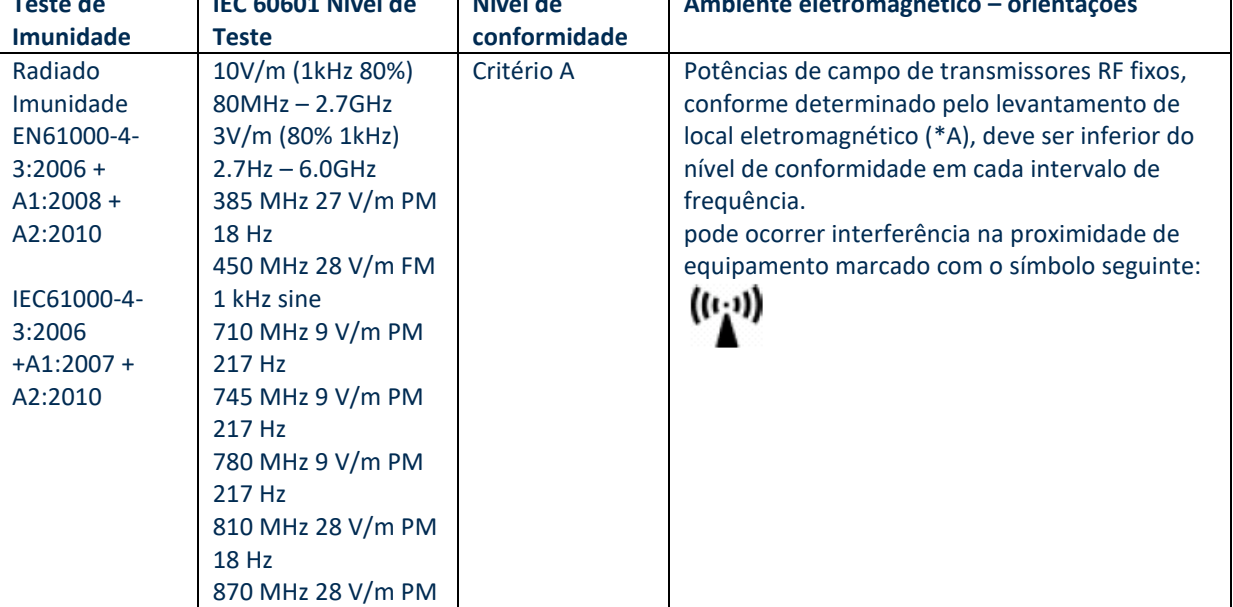

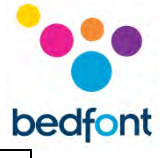

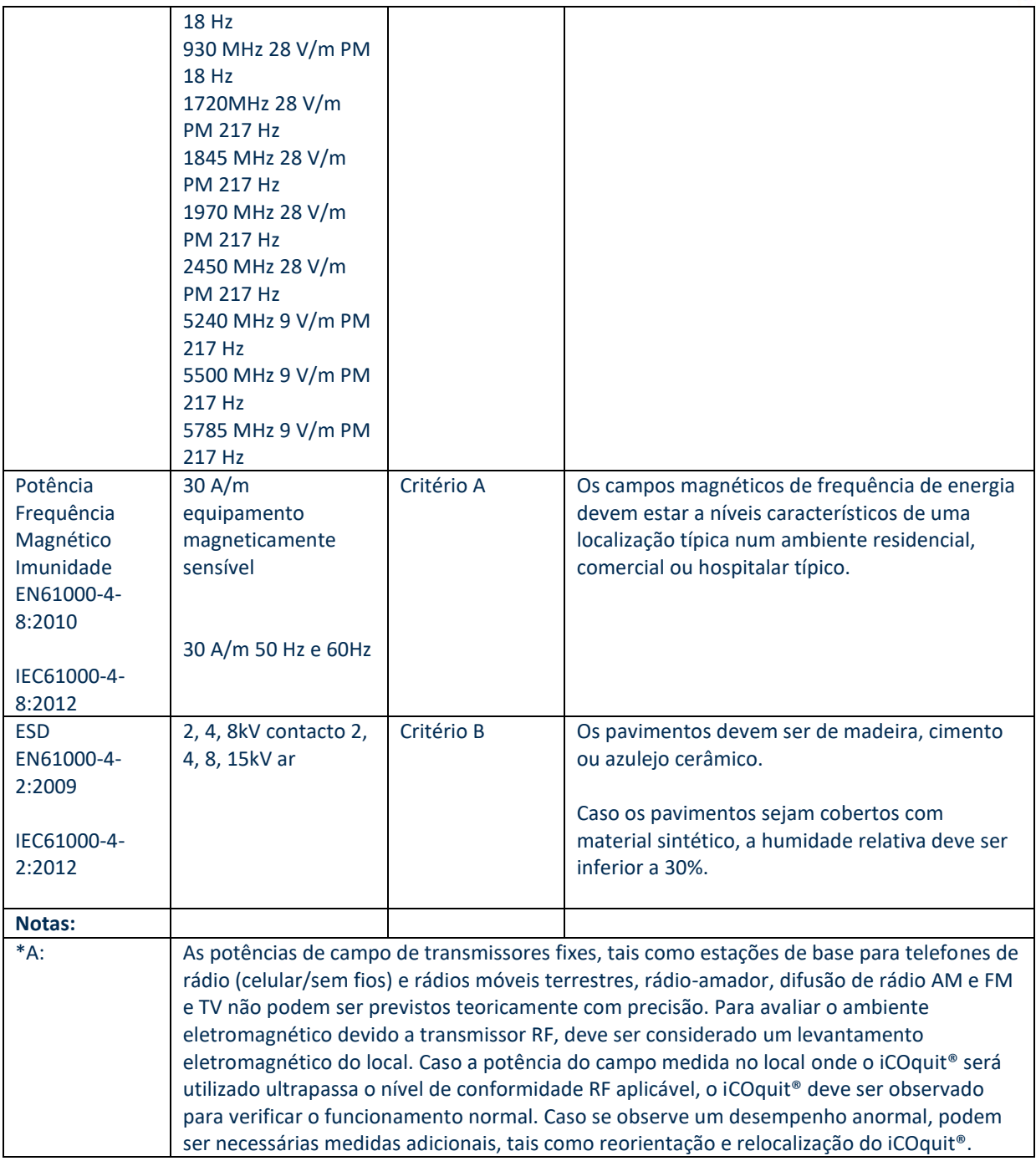

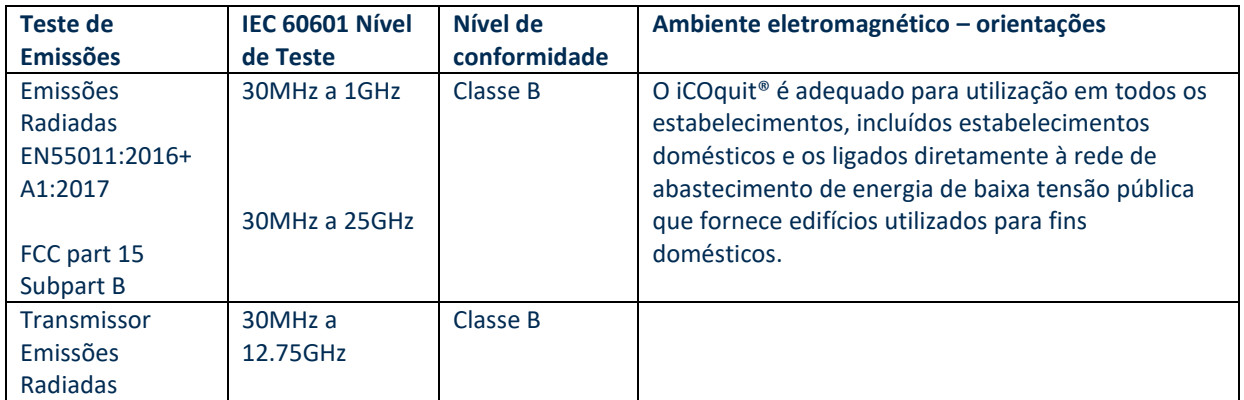

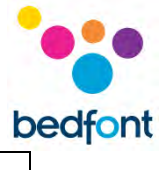

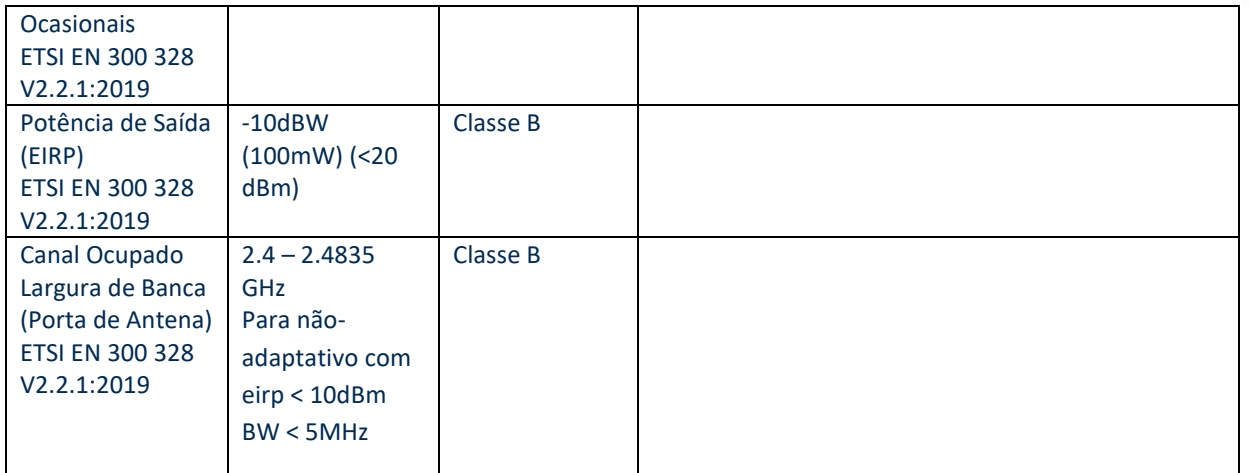

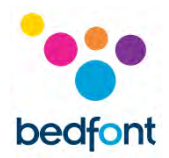

# <span id="page-34-0"></span>**Garantia**

A Bedfont® Scientific Limited garante que o produto iCOquit® Smokerlyzer® está livre de defeitos em materiais e mão-de-obra por um período de 6 meses, o que ocorrer primeiro, a partir da data de envio. A única obrigação da Bedfont no âmbito da presente garantia está limitada à reparação ou substituição, a seu critério, de qualquer item abrangido pela presente garantia quando tal item seja devolvido, intacto e prépago, à Bedfont® Scientific Limited ou ao representante local. A garantia será invalidada automaticamente se o produto for reparado, alterado, etiquetas sejam removidas ou seja adulterado de qualquer outra forma por pessoal não-autorizado, ou este tenha sido sujeito a má utilização, negligência ou acidente.

# <span id="page-34-1"></span>**Eliminação do Dispositivo**

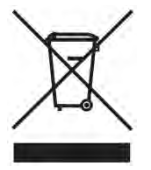

O iCOquit® Smokerlyzer® deve ser eliminado de forma responsável, por favor contacte o seu distribuidor Bedfont® local, onde adquiriu o iCOquit® Smokerlyzer® ou a sua autoridade local para obter pormenores sobre onde e como pode devolver este item para reciclagem ambientalmente segura.

# <span id="page-34-2"></span>**Vigilância**

Enquanto fabricante de dispositivos médicos, a Bedfont®️ Scientific Ltd. deve dispor de um sistema de vigilância para comunicar quaisquer incidentes adversos causados pelos seus produtos médicos.

É identificado um evento adverso que cumpre os três critérios seguintes:

- Ocorreu um evento; os eventos habituais incluem, entre outros, os seguintes:
	- Um mau funcionamento ou uma deterioração das características ou do desempenho
- Suspeita-se que o dispositivo do fabricante seja uma causa contributiva para o incidente
- O evento conduziu, ou poderia ter conduzido, a um dos seguintes resultados:
	- Morte do doente, do UTILIZADOR ou de outra pessoa
	- Deterioração grave do estado de saúde de um doente, do UTILIZADOR ou de outra pessoa.

Os fabricantes de dispositivos médicos devem comunicar um evento adverso dentro dos seguintes prazos:

- **Grave perigo para a saúde pública:** Imediatamente
- **Morte ou deterioração grave imprevista do estado de saúde:** Imediatamente (sem qualquer atraso que não possa ser justificado), mas o mais tardar 10 dias consecutivos decorridos após a data de tomada de conhecimento do evento
- **Outros:** Imediatamente (sem qualquer atraso que não possa ser justificado), mas o mais tardar 15 dias consecutivos decorridos após a tomada de conhecimento do evento (o prazo de notificação no Reino Unido é de 30 dias).

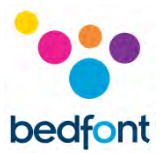

Qualquer utilizador da Bedfont® Scientific Ltd. que tenha experienciado um evento adverso relacionado com um produto que cumpra os critérios acima referidos deve comunicá-lo imediatamente à Bedfont®️ e à autoridade nacional competente do país onde o incidente ocorreu.

Contacte a Bedfont®️ Scientific Ltd. e forneça todas as informações relevantes sobre o seguinte:

E-mail: [ask@bedfont.com](mailto:ask@bedfont.com) Telefone: 0044 1622 851122

# <span id="page-35-0"></span>**Fabricante Responsável e Contactos**

Bedfont® Scientific Ltd. Station Yard, Station Road, Harrietsham, Maidstone, Kent, ME17 1JA Reino Unido

[www.icoquit.com](http://www.icoquit.com/)  [ask@bedfont.com](mailto:ask@bedfont.com) 0044 1622 851122

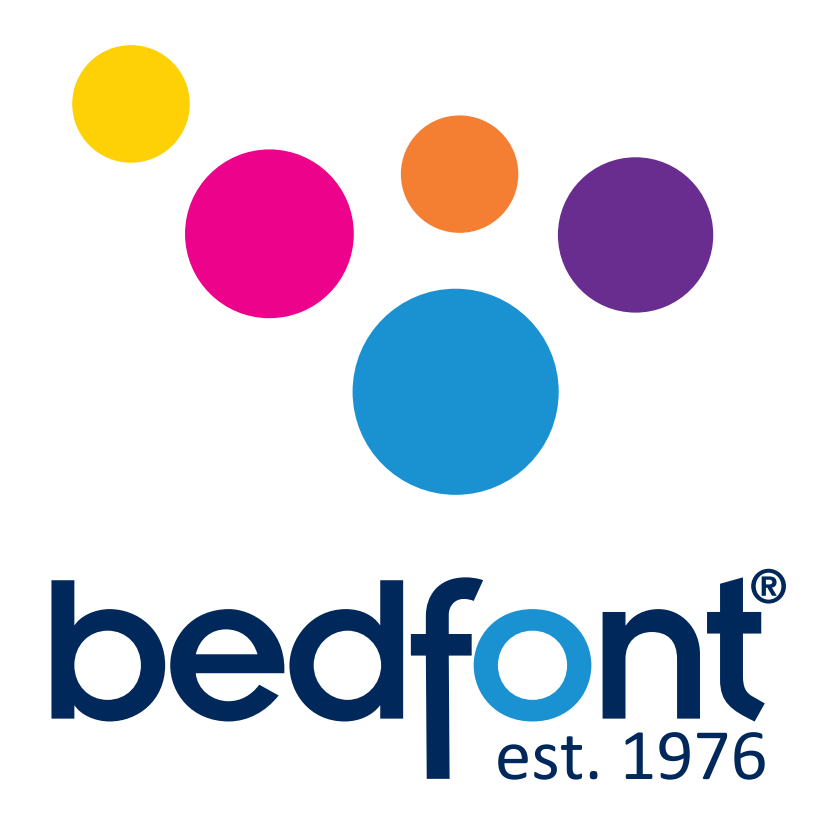

# *Nossa família, inovando em saúde, para você.*

Visita www.bedfont.com/resources para ver este documento em outros idiomas.

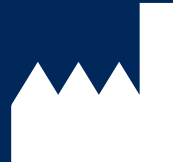

© Bedfont® Scientific Limited 2024

**Bedfont® Scientific Ltd.** Station Road, Harrietsham, Maidstone,

Kent, ME17 1JA England Tel: +44 (0)1622 851122 Fax: +44 (0)1622 854860 Email: ask@bedfont.com Web: www.bedfont.com

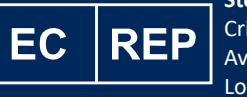

**Stephen Rowe** Cristimar E4-1 Ave Juan Carlos I Los Cristianos, Arona, 38650 Santa Cruz de Tenerife, Spain

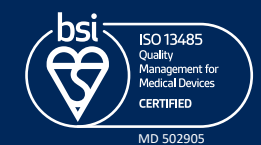

Edição 13 - Fevereiro 2024, Parte No: LAB806\_PT A Bedfont® Scientific Ltd reserva-se o direito de alterar ou atualizar esta literatura sem aviso prévio. Registrado na Inglaterra e no País de Gales. Nº registrado 1289798